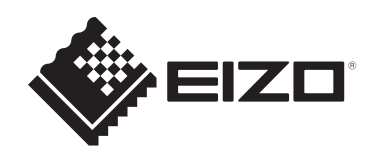

# **사용 방법**

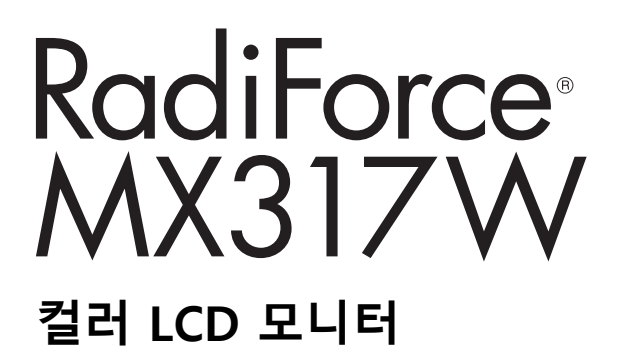

# **중요**

**사용 전에 사용 및 설치 설명서의 지침을 반드시 읽어 보시기 바랍니다.**

- 모니터 설정과 조정에 대해서는 설치 설명서를 참조하십시오.
- 사용 방법을 포함한 최신 제품 정보는 당사 웹 사이트를 참조하십시오. [www.eizoglobal.com](https://www.eizoglobal.com)

# <span id="page-1-0"></span>**안전 표시**

이 설명서와 이 제품에는 아래에 나와 있는 안전 표시가 사용됩니다. 각각의 기호는 중요 정 보를 나타내므로 주의 깊게 읽으십시오.

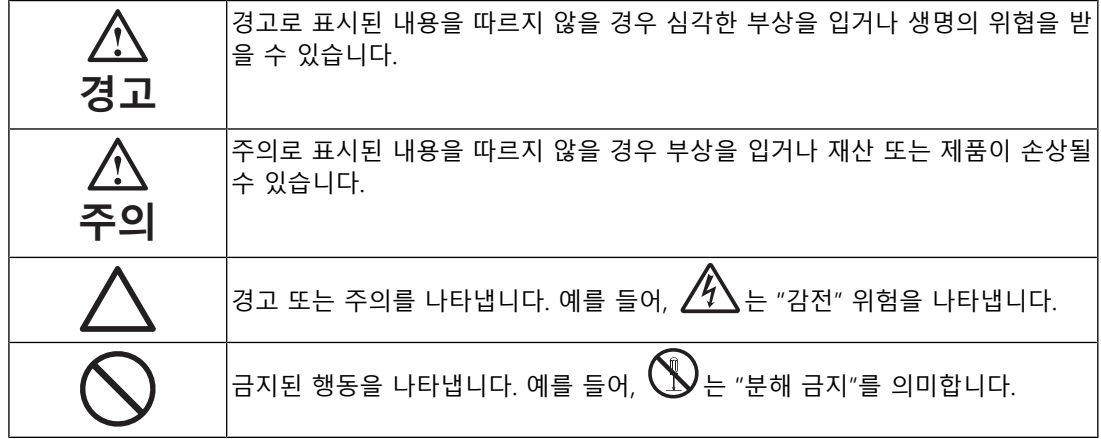

이 제품은 본래 배송된 지역에서 사용하도록 특별히 조정되었습니다. 이 지역이 아닌 다른 곳에서 작동할 경우 제품이 사양에 명시된 대로 작동하지 않을 수도 있 습니다.

본 설명서의 어떠한 부분도 EIZO Corporation의 사전 서면 동의 없이는 어떠한 형태 또는 수단, 전자적, 기계적 또는 그 외의 방법으로 재생산되거나 검색 시스템에 보관되거나 전송 될 수 없습니다. EIZO Corporation은 해당 정보 수신에 따른 EIZO Corporation의 동의 없이는 제출된 어떠 한 자료 또는 정보도 기밀로 유지할 의무가 없습니다. 본 설명서는 최신 정보를 제공할 수 있도록 제작되었지만 EIZO 제품 사양은 예고 없이 변경될 수도 있습니다.

# <span id="page-2-0"></span>**주의사항**

# <span id="page-2-1"></span>**중요**

이 제품은 본래 배송된 지역에서 사용하도록 특별히 조정되었습니다. 이 지역이 아닌 다른 곳에서 작동할 경우 제품이 사양에 명시된 대로 작동하지 않을 수도 있습니다.

개인의 안전과 올바른 유지보수를 위해 "주의사항" 섹션과 모니터의 주의 설명문을 주의 깊 게 읽으십시오.

### <span id="page-2-2"></span>**주의 사항의 위치**

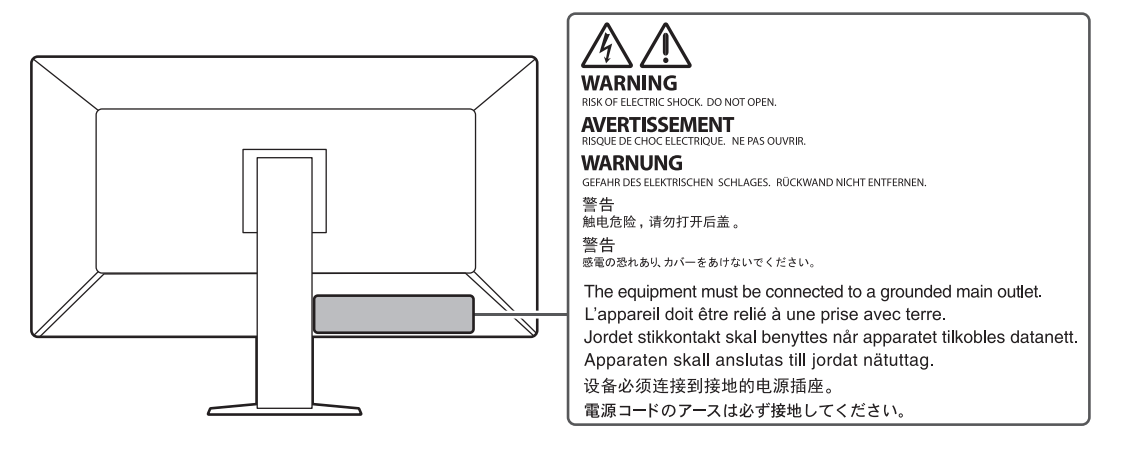

### <span id="page-2-3"></span>**기기의 기호**

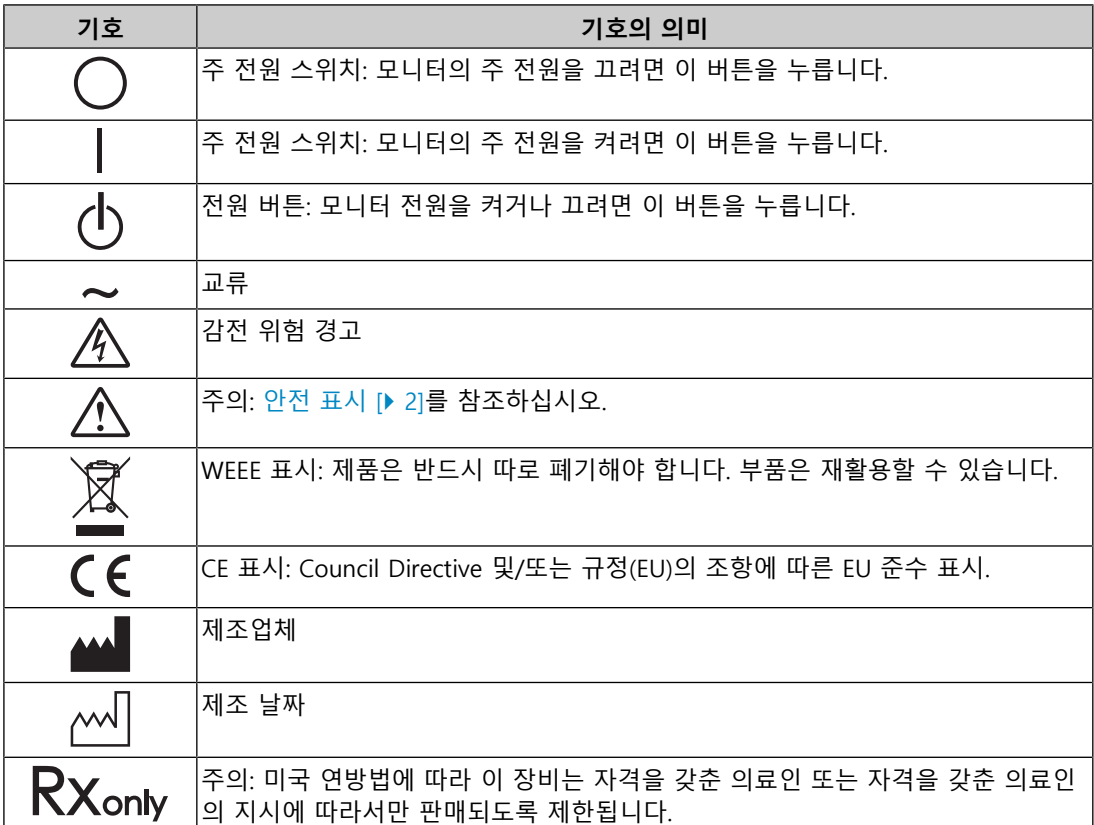

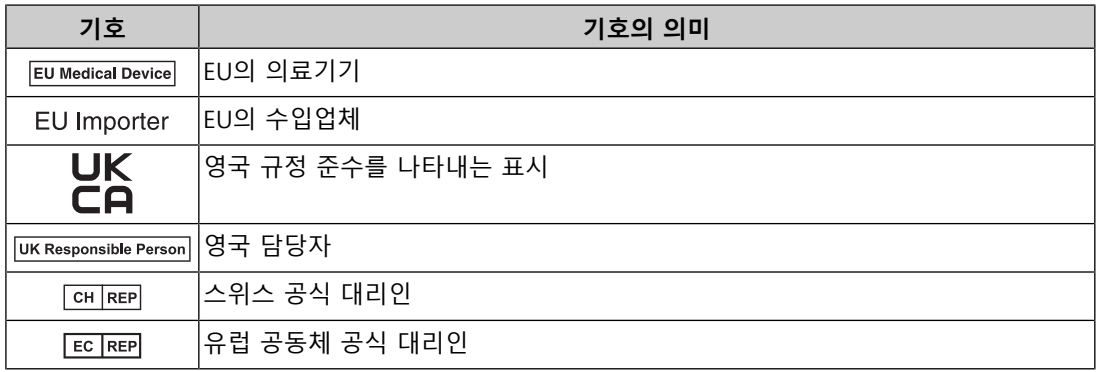

# **경고**

#### **경고**

#### **본 제품에서 연기 또는 타는 냄새가 나거나 이상한 소음이 들리면 즉시 모든 전원 코드를 뽑고 EIZO 대리점에 문의하십시오.**

오작동 상태에서 본 제품을 사용할 경우 화재, 감전 또는 장비 손상이 발생할 수 있습니다.

#### **경고**

#### **기기를 분해하거나 개조하지 마십시오.**

캐비닛을 열면 고전압이나 고온의 부품으로 인해 감전이나 화상을 입을 수 있습니다. 기기를 개조할 경우 화재나 감전 사고가 발생할 수 있습니다.

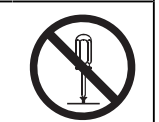

#### **경고**

#### **모든 서비스는 전문 서비스 기술자에게 의뢰하십시오.**

커버를 열거나 제거해서 이 제품을 직접 수리하려 하지 마십시오. 이렇게 할 경우 화재, 감전 또는 장비 손상이 발생할 수 있습니다.

### **경고**

#### **기기 주변에 이물질 또는 액체를 두지 마십시오.**

금속 부품, 가연성 물질 또는 액체가 캐비닛에 들어갈 경우 감전이나 장비 손상이 발생 할 수 있습니다.

작은 물건이나 액체가 캐비닛으로 들어가면 전원 코드를 즉시 뽑으십시오. 본 제품을 다시 사용하기 전에 전문 서비스 기술자의 점검을 받으십시오.

### **경고**

#### **기기를 안전하고 견고한 위치에 두십시오.**

부적당한 표면에 기기를 두면 기기가 떨어져서 부상을 입을 수 있습니다.

기기를 떨어뜨린 경우 전원을 즉시 분리하고 가까운 EIZO 대리점에 조언을 구하십시오. 손상된 기 기를 계속 사용하지 마십시오. 손상된 기기를 사용하면 화재나 감전 사고가 발생할 수 있습니다.

#### **경고**

#### **본 제품을 적절한 장소에서 사용하십시오.**

그렇지 않으면 화재, 감전 또는 장비 손상이 발생할 수 있습니다.

- 옥외에 두지 마십시오.
- 운송 수단(배, 비행기, 기차, 자동차 등)에 두지 마십시오.
- 먼지가 많거나 습한 곳에 두지 마십시오.
- 화면에 물이 튈 수 있는 장소(욕실, 부엌 등)에 두지 마십시오.
- 수증기가 화면에 직접 닿는 곳에 두지 마십시오.
- 발열 장치 또는 가습기 근처에 두지 마십시오.
- 직사광선에 노출될 수 있는 곳에 두지 마십시오.
- 인화성 가스가 있는 곳에 두지 마십시오.
- 부식성 가스(이산화황, 황화수소, 이산화질소, 염소, 암모니아, 오존 등)가 있는 환경 에 놓지 마십시오.
- 먼지, 대기 중 부식을 가속하는 성분(염화나트륨, 황 등), 전도성 금속 등이 있는 환 경에 놓지 마십시오.

#### **경고**

#### **플라스틱 포장 비닐을 유아나 어린이로부터 멀리 치워두십시오.**

플라스틱 포장 비닐은 질식을 야기할 수 있습니다.

#### **경고**

#### **동봉된 전원 코드를 사용하고 국가별 표준 전원 콘센트에 연결하십시오.**

전원 코드의 정격 전압 내에서 반드시 사용해야 합니다. 그렇지 않으면 화재 또는 감전이 발생할 수 있습니다.

전원 공급 장치: 100-240 Vac 50/60 Hz

# **경고**

#### **전원 코드를 분리할 때는 플러그를 단단히 잡고 당기십시오.**

코드를 잡아당기면 손상되거나 화재 또는 감전 사고가 발생할 수 있습니다.

ОK

**경고**

#### **본 장비는 반드시 접지된 콘센트에 연결해야 합니다.**

그렇게 하지 않을 경우 화재나 감전 사고가 발생할 수 있습니다.

#### ∕ <u>A</u> 경고

#### **올바른 전압을 사용하십시오.**

- 이 기기는 특정 전압용으로 설계되었습니다. "사용 방법"에 명시된 전압이 아닌 다른 전압에 연 결할 경우 화재 또는 감전 사고 발생하거나 장비가 손상될 수 있습니다. 전원 공급 장치: 100-240 Vac 50/60 Hz
- 전원 회로에 과부하가 걸리지 않게 하십시오. 과부하 시 화재나 감전 사고가 발생할 수 있습니 다.

#### **경고**

#### **전원 코드를 조심스럽게 다루십시오.**

전원 코드 위에 무거운 물체를 놓거나 전원 코드를 당기거나 묶지 마십시오. 손상된 전 원 코드를 사용하면 화재나 감전 사고가 발생할 수 있습니다.

#### **경고**

**사용자는 제품을 만지는 동안 환자에게 손을 대서는 안 됩니다.**

이 제품은 환자가 만져서는 안 됩니다.

# **경고**

**천둥이 칠 때는 플러그와 전원 코드를 절대로 만지지 마십시오.** 이때 전원 코드를 만지면 감전될 수 있습니다.

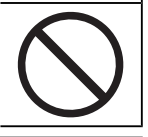

# **경고**

**암 스탠드를 부착할 때는 암 스탠드의 사용 설명서를 참조하고 암 스탠드를 기기에 단단히 설치하 십시오.**

그렇지 않을 기기가 분리되어 경우 부상을 입거나 장비가 손상될 수 있습니다.

설치에 앞서 책상, 벽면 또는 기타 설치 표면이 충분히 튼튼한 기계적 강도를 지니고 있는 것을 확 인하십시오.

기기를 떨어뜨린 경우 전원을 즉시 분리하고 가까운 EIZO 대리점에 조언을 구하십시오. 손상된 기 기를 계속 사용하지 마십시오. 손상된 기기를 사용하면 화재나 감전 사고가 발생할 수 있습니다. 틸 트 스탠드를 다시 장착할 때 동일한 나사를 사용하여 단단히 조이십시오.

### **경고**

**손상된 LCD 패널을 맨손으로 직접 만지지 마십시오.**

피부 일부가 패널과 직접 접촉한 경우 철저히 닦아내십시오.

액정이 눈이나 입에 들어간 경우 즉시 다량의 물로 씻어 내고 의사의 진찰을 받으십시 오. 그렇지 않으면 독성 반응이 나타날 수도 있습니다.

### **경고**

**높은 곳에 설치할 경우 전문가의 도움을 받으십시오.**

모니터를 높은 곳에 설치할 경우 제품이나 부품이 떨어져서 부상을 야기할 수 있습니다. 모니터 설 치 전후에 제품에 손상이나 변형이 없는지 검사하는 것을 포함해 모니터를 설치할 때는 당사나 시 공 작업을 전문적으로 수행하는 사람의 도움을 받으십시오.

# **주의**

#### **주의**

#### **사용 전 작동 상태를 확인하십시오.**

표시된 이미지에 문제가 없는지 확인한 후 사용을 시작합니다.

여러 기기를 사용할 경우 이미지가 적절히 표시되는지 확인한 후 사용을 시작합니다.

#### **주의**

#### **고정 기능이 있는 케이블/코드를 단단히 고정하십시오.**

단단히 고정하지 않은 경우 케이블/코드가 분리되고 그 다음에 이미지가 잘려서 작동에 지장을 줄 수 있습니다.

# **주의**

#### **기기를 옮길 경우 케이블을 분리하고 액세서리를 분리하십시오.**

그러지 않으면 이동할 때 케이블이나 액세서리가 분리되어 부상을 야기할 수 있습니다.

#### **주의**

#### **지정된 올바른 방법에 따라 기기를 운반하거나 설치하십시오.**

- 제품을 이동할 때는 모니터 바닥을 단단히 잡으십시오.
- 크기가 30인치 이상인 모니터는 무겁습니다. 모니터를 개봉 및/또는 운반할 때는 최소 두 사람이 함께 작업해야 합니다.
- 사용 중인 장치 모델의 모니터 뒷면에 손잡이가 있는 경우 모니터의 바닥과 손잡이 를 단단히 잡습니다.

기기를 떨어뜨릴 경우 부상을 입거나 장비가 손상될 수 있습니다.

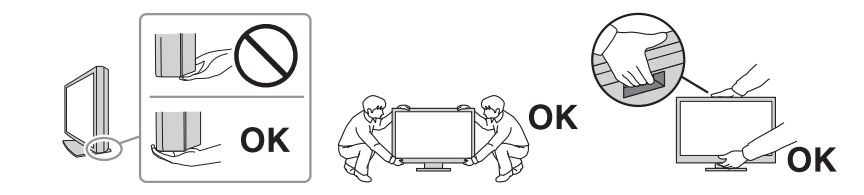

#### **주의**

#### **손이 끼이지 않도록 주의해 주십시오.**

모니터의 높이나 각도를 조절하기 위해 갑자기 힘을 가하다가 손이 끼어 부상을 입을 수 있습니다.

#### **주의**

#### **캐비닛의 환기구를 막지 마십시오.**

- 환기구 위에 물건을 올려놓지 마십시오.
- 환기가 잘 되지 않거나 공간이 충분하지 않은 곳에 기기를 설치하지 마십시오.
- 본 제품을 눕히거나 뒤집어서 사용하지 마십시오.

환기구가 막히면 공기가 제대로 순환되지 않아 화재, 감전 또는 장비 손상이 발생할 수 있습니다.

# **주의 젖은 손으로 전원 플러그를 만지지 마십시오.** 이때 전원 코드를 만지면 감전될 수 있습니다. ſ₩  $\tilde{b}$  $\sim$ **주의 전원 플러그 근처에 물체를 두지 마십시오.** 사고 발생 시 전원 플러그를 손쉽게 뽑을 수 있어야 화재나 감전 사고를 피할 수 있습 니다. **주의 전원 플러그와 모니터의 환기구를 정기적으로 청소하십시오.** 이 근처에 먼지, 물 또는 오일이 있으면 화재가 발생할 수 있습니다. **주의 청소하기 전에 기기의 플러그를 뽑으십시오.** 전원 콘센트에 플러그가 꽂힌 상태로 기기를 청소하면 감전될 수 있습니다. **주의**

**기기를 장시간 사용하지 않을 경우 안전을 유지하고 전기를 절약하기 위해 전원 스위치를 끈 다음 전원 플러그를 벽면 콘센트에서 분리하십시오.**

# **주의**

**거주 지역 또는 거주 국가의 법률에 따라 이 제품을 폐기하십시오.**

### **주의**

**EEA 지역 및 스위스 사용자: 기기와 관련하여 발생한 모든 심각한 사고는 제조사, 그리고 사용자 또는 환자가 소속된 회원국의 관련 당국으로 보고해야 합니다.**

# <span id="page-9-0"></span>**이 모니터에 대한 알림**

# <span id="page-9-1"></span>**사용 방법**

이 제품은 교육을 받은 의료인이 검토, 분석 및 진단을 위해 방사선 영상을 표시하는 데 사 용하기 위한 것입니다. 이 디스플레이는 유방 촬영술에 사용하기 위한 디스플레이가 아닙니 다.

#### **주의**

- 본 제품은 체외 진단용으로 사용할 수 없습니다.
- 본 제품은 설명서에 기재된 용도 이외의 용도로 사용할 경우 보증이 적용되지 않을 수 있습니다.
- 이 설명서에 기재된 사양은 제품과 함께 제공된 전원 코드와 EIZO 지정 신호 케이블을 사용할 경우에만 적용됩니다.
- 본 제품에는 EIZO에서 지정한 EIZO 액세서리 제품만 사용하십시오.

# <span id="page-9-2"></span>**사용 시 주의 사항**

- 장기간 사용 시 부품(LCD 패널 및 팬 등)의 성능이 저하될 수 있습니다. 정상적으로 작 동하는지 정기적으로 검사하십시오.
- 동일 영상을 장시간 표시하고 나서 화면 영상을 변경하는 경우 잔상이 남을 수 있습니 다. 화면 보호기나 절전 기능을 사용하여 동일 영상이 장시간 표시되지 않도록 하십시 오. 표시된 이미지에 따라 짧은 시간이 경과된 후라도 잔상이 나타날 수 있습니다. 이러 한 현상을 제거하려면 이미지를 변경하거나 수 시간 동안 전원을 끄십시오.
- 모니터 디스플레이가 안정적으로 작동하기까지 대략 몇 분이 소요됩니다. 모니터 전원 이 켜졌거나 모니터가 절전 모드에서 복구된 후 몇 분 이상 기다렸다가 모니터를 사용 하십시오.
- 모니터를 장시간 연속해서 사용할 경우 어두운 얼룩, 즉 번인(burn-in) 현상이 나타날 수 있습니다. 모니터 수명을 극대화하려면 모니터를 정기적으로 꺼주는 것이 좋습니다.
- LCD 패널의 백라이트 수명은 정해져 있습니다. 장시간 연속 사용과 같은 사용 패턴에 따라 백라이트의 수명이 더 빨리 단축되어 교체가 필요할 수 있습니다. 화면이 어두워지 거나 깜박이기 시작하면 가까운 EIZO 대리점에 문의하십시오.
- 화면에 결함이 있는 불량 픽셀이나 소량의 밝은 점이 보일 수도 있습니다. 이는 LCD 패 널 자체의 특성으로 인한 것일 뿐 제품의 오작동이 아닙니다.
- LCD 패널의 표면이나 외부 프레임을 강하게 누르지 마십시오. 간섭 패턴 등 표시 오작 동이 발생할 수 있습니다. LCD 패널 표면에 지속적으로 압력을 가할 경우 액정의 성능 이 저하되거나 LCD 패널이 손상될 수 있습니다. (LCD 패널에 압력을 가한 자국이 남아 있는 경우에는 모니터를 흑백 화면 상태로 두십시오. 증상이 사라질 수 있습니다.)
- 날카로운 물체로 LCD 패널에 상처를 내거나 누르지 마십시오. 이렇게 하면 LCD 패널이 손상될 수 있습니다. 패널에 상처가 날 수 있으므로 휴지로 닦지 마십시오.
- 내장된 조정 센서(통합 전면 센서)를 만지지 마십시오. 측정 정확도가 저하되거나 장비 가 손상될 수 있습니다.
- 환경에 따라 내장 조도 센서에 의해 측정된 값이 독립형 조도계에 표시되는 값과 다를 수도 있습니다.

• 추운 실내로 가져올 경우, 갑자기 온도가 상승하는 경우 또는 추운 실내에서 따뜻한 실 내로 이동한 경우 이 제품의 표면 또는 내부에 결로가 형성될 수 있습니다. 이 경우에는 제품을 켜지 말고 결로 현상이 사라질 때까지 기다리십시오. 그렇지 않으면 제품이 손상 될 수 있습니다.

# <span id="page-10-0"></span>**모니터를 장시간 사용하려면**

#### <span id="page-10-1"></span>**화질 조정**

- 모니터에서 표시되는 화질은 입력 신호의 품질 수준 및 제품의 성능 저하의 영향을 받 습니다. 사용 환경에 따라 의료 규격/지침을 준수하여 육안 점검 및 정기 항상성 테스트 (그레이스케일 확인 포함)를 수행하고 필요 시 조정을 실시하십시오. RadiCS(옵션) 모니 터 화질 조정 소프트웨어를 사용하여 의료 표준/지침에 맞는 화질 조정을 수행할 수 있 습니다.
- 모니터 전원을 켠 후 또는 모니터가 절전 모드에서 복구된 후 15분이 경과될 때까지 기 다렸다가 모니터의 다양한 화질 조정 테스트, 조정 또는 화면 조정을 수행하십시오.
- 장기간 사용으로 인한 조도 변화를 줄이고 안정적인 밝기를 유지하려면 모니터를 권장 수준 또는 조금 낮은 밝기로 설정하는 것이 좋습니다.
- 통합 조정 센서(통합 전면 센서)의 측정 결과를 별도로 판매되는 외부 센서의 측정 결과 로 조정하려면 RadiCS(옵션 액세서리)/RadiCS LE(포함)를 사용하여 통합 전면 센서와 외 부 센서 간의 상대조정을 수행하십시오. 정기적인 상대조정을 통해 외부 센서의 측정 결 과에 해당하는 수준에서 통합 전면 센서의 측정 정확도를 유지할 수 있습니다. 상대 조 정에 대한 자세한 내용은 RadiCS/RadiCS LE 사용 설명서를 참조하십시오.

#### **주의**

• 작동 오류 또는 갑작스러운 설정 변경으로 인해 모니터의 표시 상태가 예기치 않게 변경될 수 있습니다. 모니터의 화면을 조정한 후에는 작동 스위치를 잠근 상태에서 모니터를 사용하는 것 이 좋습니다. 설정 방법에 대한 자세한 내용은 설치 설명서(CD-ROM)를 참조하십시오.

#### <span id="page-10-2"></span>**청소**

- 제품을 항상 새 제품 같은 상태로 유지하고 작동 수명을 연장하기 위해서는 제품을 정 기적으로 청소하는 것이 좋습니다.
- 제품의 얼룩은 부드러운 천에 물 또는 ScreenCleaner를 적셔 살짝 닦아 제거할 수 있습 니다.

#### **주의**

- 제품에 액체가 직접 닿지 않도록 하십시오. 액체가 직접 닿으면 즉시 닦아내십시오.
- 액체가 틈 또는 제품 안으로 들어가지 않도록 하십시오.
- 청소 또는 소독을 위해 화학 물질을 사용할 때 알코올이나 소독제 등의 화학 물질은 제품의 광 택 변화, 변색 및 바램 그리고 표시된 영상 품질 저하의 원인이 될 수 있습니다. 화학 물질을 자 주 사용하지 마십시오.
- 시너, 벤젠, 왁스 또는 연마성 세제는 제품을 손상시킬 수 있으므로 절대로 사용하지 마십시오.
- 청소 및 소독에 대한 자세한 내용은 당사 웹 사이트를 참조하십시오. 확인 방법: [www.eizoglobal.com](https://www.eizoglobal.com)에 액세스하고 사이트 검색 상자에 "disinfect"를 입력하여 검색 하십시오.

#### <span id="page-11-0"></span>**화학 물질을 이용한 소독**

• 제품을 소독할 때는 당사에서 테스트한 화학 물질을 사용할 것을 권장합니다(아래 표 참조). 참고: 이러한 화학 물질을 사용한다고 해도 제품이 손상 또는 저하되지 않는다고 보장할 수 없습니다.

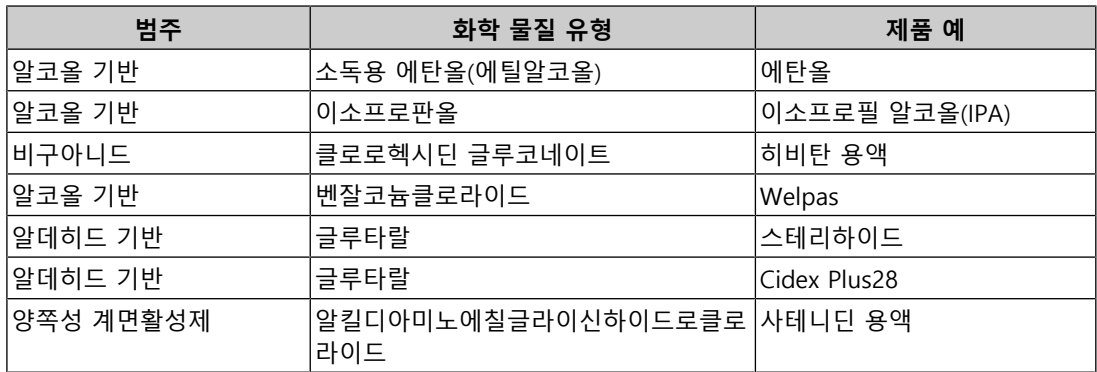

# <span id="page-11-1"></span>**모니터를 편안하게 사용하려면**

- 너무 어둡거나 밝은 화면은 눈에 영향을 줄 수 있습니다. 환경 조건에 따라 모니터의 밝 기를 조정하십시오.
- 장시간 모니터를 응시하면 눈이 피로해집니다. 1시간마다 10분 정도 휴식을 취하십시 오.
- 적절한 거리와 각도에서 화면을 보십시오.

# <span id="page-11-2"></span>**사이버 보안 경고 및 책임**

- 펌웨어 업데이트는 EIZO Corporation 또는 그 유통업체를 통해 수행되어야 합니다.
- EIZO Corporation 또는 그 유통업체가 펌웨어 업데이트를 지시할 경우 즉시 업데이트하 십시오.

# 내용

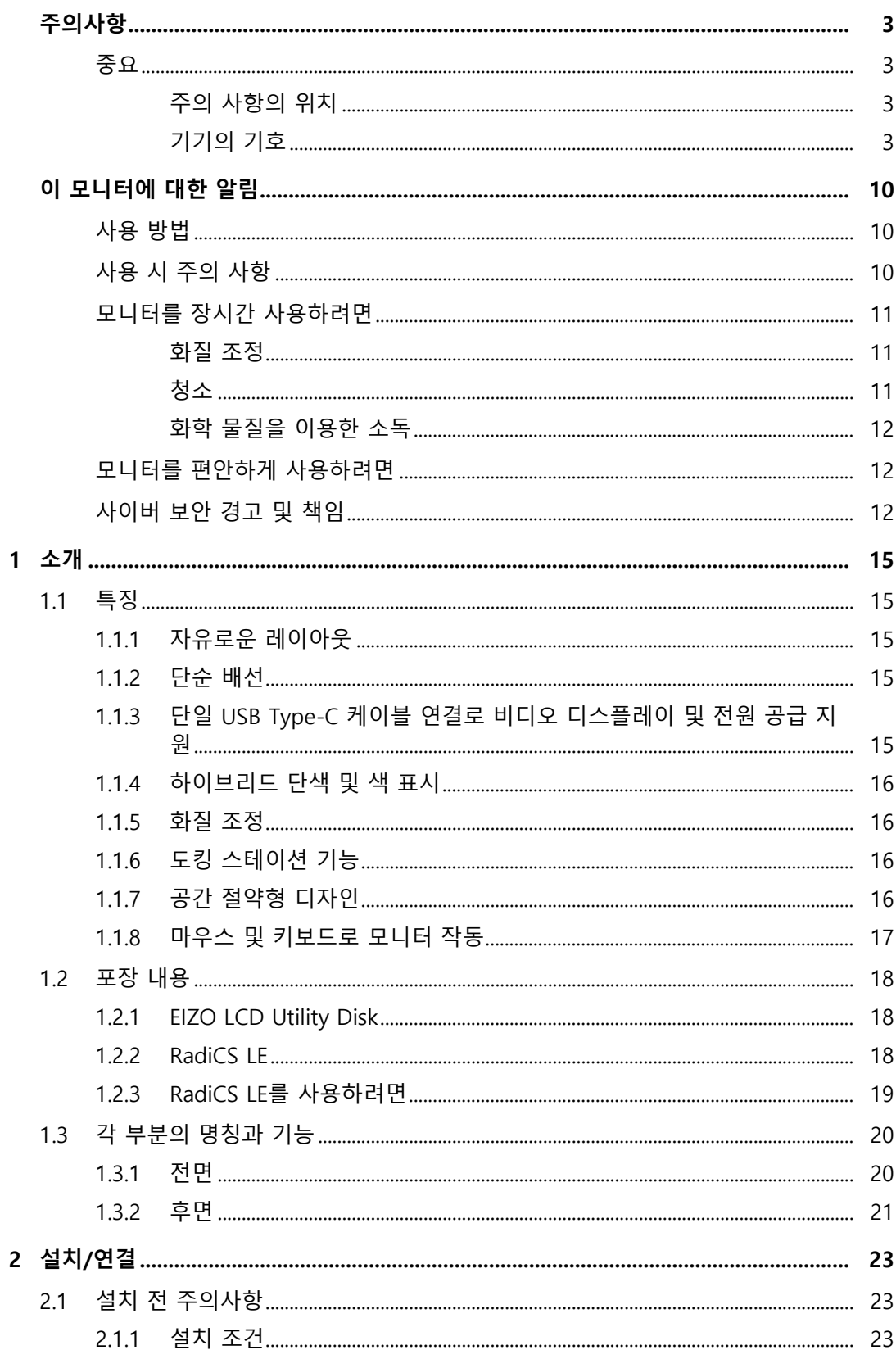

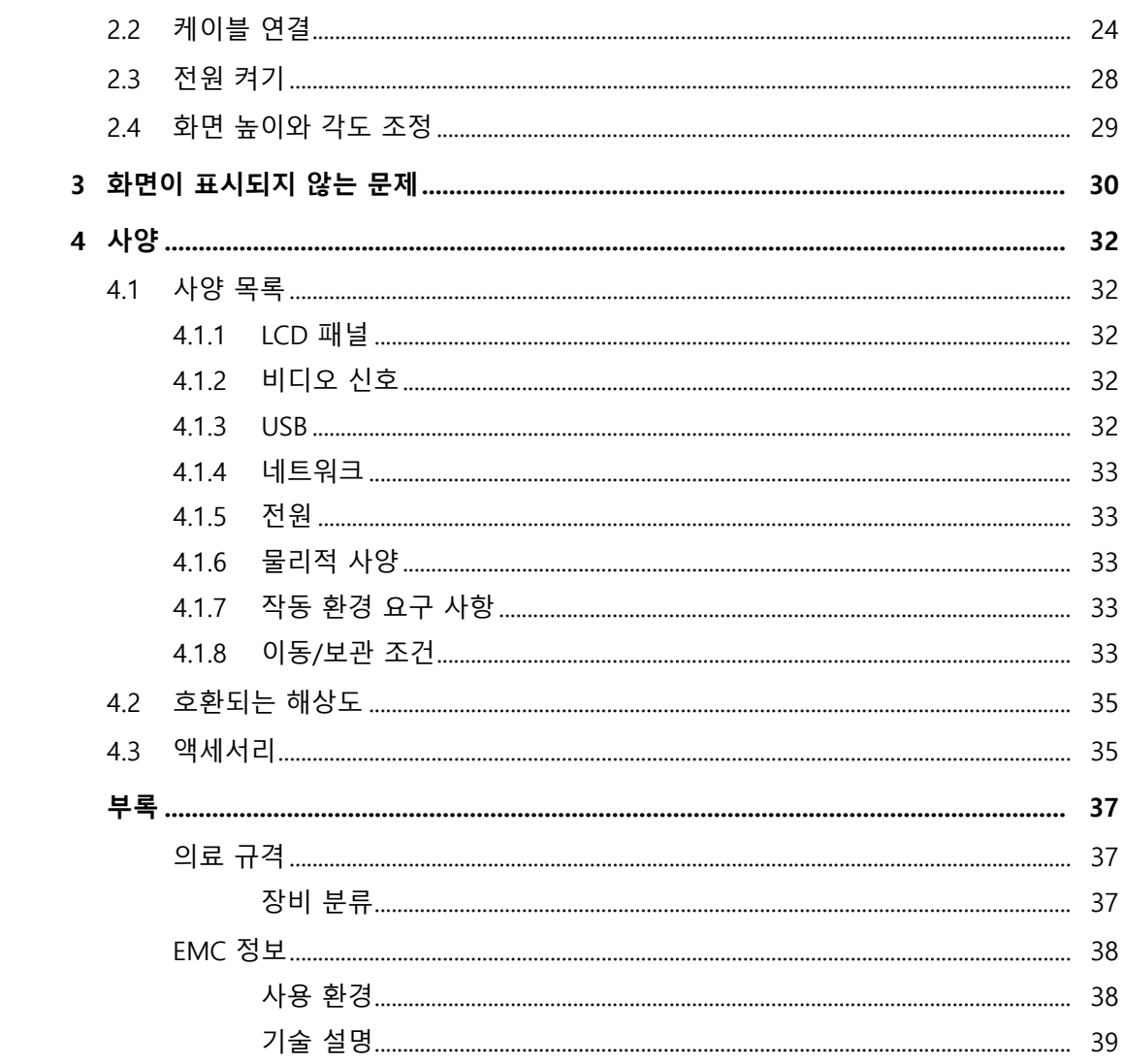

# <span id="page-14-0"></span>**1 소개**

EIZO 컬러 LCD 모니터를 구입해 주셔서 대단히 감사합니다.

# <span id="page-14-1"></span>**1.1 특징**

### **1.1.1 자유로운 레이아웃**

<span id="page-14-2"></span>• 이 제품에는 P최대 3개의 신호를 동시에 표시할 수 있는 PbyP(Picture by Picture) 및 PinP(Picture in Picture) 기능이 탑재되어 있습니다.

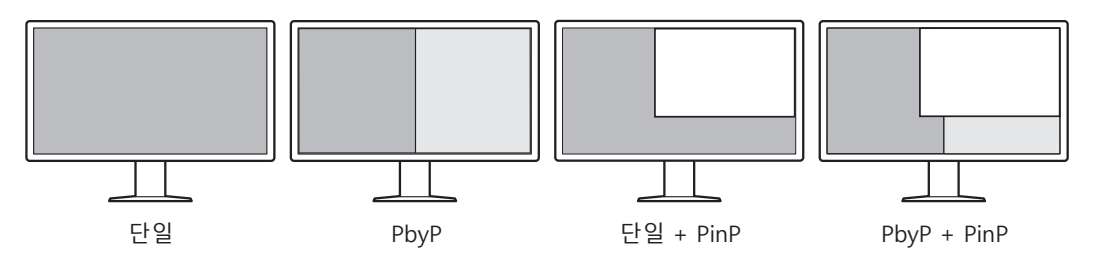

• 모니터는 단일 신호 케이블을 사용하여 PbyP 모드로 이미지를 표시하는 One Cable PbyP 기능을 갖추고 있습니다.

# **1.1.2 단순 배선**

<span id="page-14-3"></span>모니터에는 USB Type-C®(USB-C®) 출력 단자가 장착되어 있습니다. 출력 단자에서 다른 모니터로 신호를 출력할 수 있습니다.

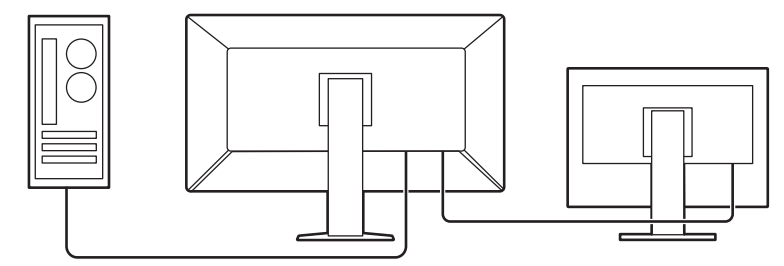

### **1.1.3 단일 USB Type-C 케이블 연결로 비디오 디스플레이 및 전원 공급 지원**

<span id="page-14-4"></span>이 제품에는 USB-C 커넥터가 내장되어 있으며, 비디오 신호 전송(DisplayPort™ Alt Mode) 과 전원 공급(USB 전원 공급)을 지원합니다.

외부 모니터로 사용할 경우, 연결된 노트북 PC에 최대 94W의 전력을 공급합니다.

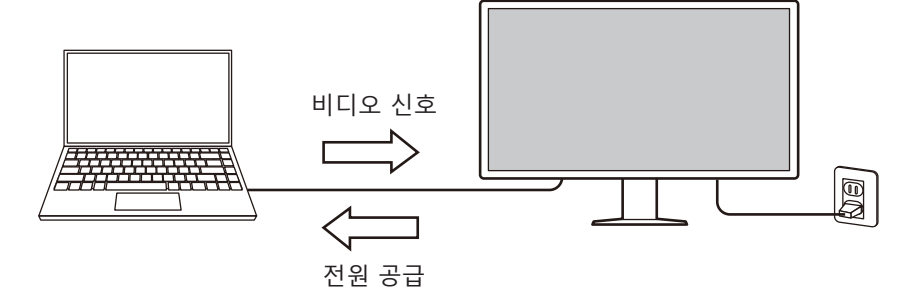

#### **참고**

- 비디오 신호를 표시하려면 연결된 장치가 비디오 신호 전송을 지원해야 합니다(DisplayPort Alt Mode).
- 충전 기능을 사용하려면, 연결된 장치가 USB 전원 공급을 이용한 장치 충전을 지원해야 합니다.
- 다음 USB 케이블을 사용하는 경우에만 최대 94W의 전원을 공급할 수 있습니다.
- CC150SS81G-5A(포함)
- 모니터가 절전 모드인 경우에도 연결된 장치를 충전할 수 있습니다.

#### **1.1.4 하이브리드 단색 및 색 표시**

<span id="page-15-0"></span>Hybrid Gamma PXL(하이브리드 감마 PXL) 기능을 사용하면 이 제품은 픽셀 수준에서 동일 영상의 단색 및 컬러 부분을 자동으로 식별하고 최적의 그라데이션으로 각각 표시합니다.

#### **1.1.5 화질 조정**

- <span id="page-15-1"></span>• 이 모니터에는 조정 센서(통합 전면 센서)가 내장되어 있습니다. 모니터를 이 센서를 통 해 조정(SelfCalibration) 및 그레이스케일 확인을 개별적으로 수행할 수 있습니다.
- 포함된 RadiCS LE를 사용하면 모니터 조정 및 이력 관리를 수행할 수 있습니다.
- RadiCS 모니터 화질 조정 소프트웨어를 사용하여 의료 표준/지침에 맞는 화질 조정을 수행할 수 있습니다.

#### **1.1.6 도킹 스테이션 기능**

<span id="page-15-2"></span>이 모니터에는 LAN 포트와 USB 허브가 포함되어 있어 도킹 스테이션으로 사용할 수 있습 니다. USB-C 케이블을 연결하면 LAN 포트가 없는 노트북 PC나 태블릿 기기에서도 네트워 크를 안정적으로 사용할 수 있습니다. USB 호환 주변 장치를 사용하고 스마트폰을 충전할 수도 있습니다(설치 설명서의 "도킹 스테이션 기능 사용" 참조).

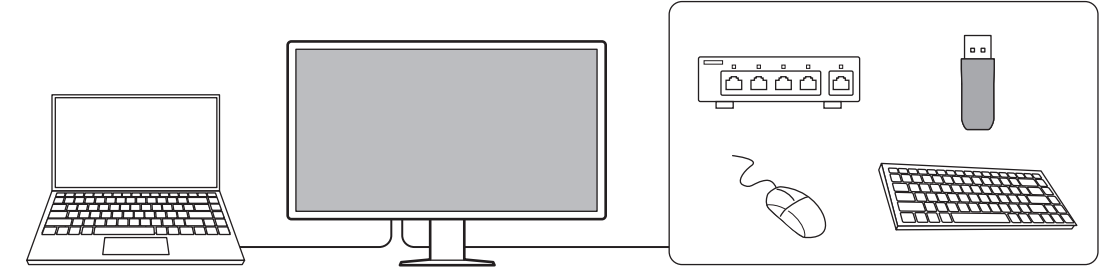

#### **1.1.7 공간 절약형 디자인**

<span id="page-15-3"></span>모니터에는 여러 개의 USB 커넥터(업스트림)가 탑재되어 있습니다. USB 장치(마우스, 키보 드 등) 한 세트로 여러 대의 PC를 조작할 수 있습니다.

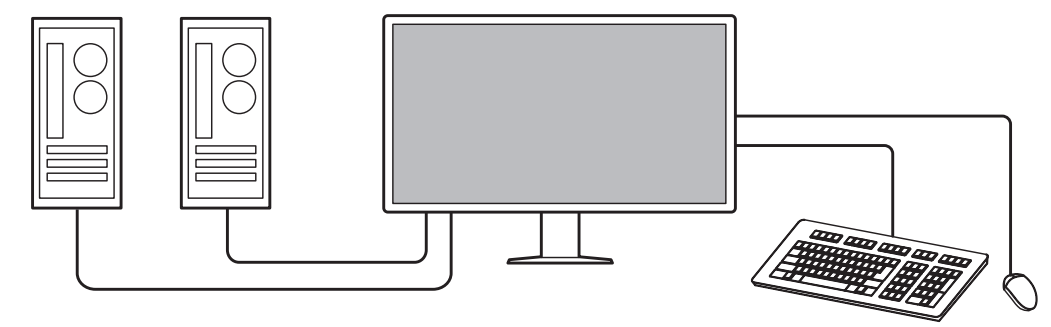

#### **1.1.8 마우스 및 키보드로 모니터 작동**

<span id="page-16-0"></span>RadiCS/RadiCS LE 모니터 화질 조정 소프트웨어를 사용하여 마우스 및 키보드로 다음 모니 터 기능을 수행할 수 있습니다.

- CAL 스위치 모드 전환
- 입력 신호 전환
- CAL Switch 모드를 화면의 일부에 지정하고 영상을 표시하는 기능(Point-and-Focus)
- PinP 보조 창 표시 또는 숨기기(Hide-and-Seek)
- USB 장치를 사용하는 PC 전환(Switch-and-Go)
- 절전 모드로 전환(Backlight Saver)

#### **참고**

• RadiCS/RadiCS LE 소프트웨어를 사용하면 PinP 보조 창을 표시하거나 숨길 수 있으며, 동시에 USB 장치를 작동하는 데 사용되는 PC를 전환할 수 있습니다. 자세한 설정 절차는 RadiCS/ RadiCS LE 사용 설명서를 참조하십시오.

1 | 소개

# **1.2 포장 내용**

<span id="page-17-0"></span>다음의 모든 품목이 포장 안에 모두 들어 있는지 확인하십시오. 없거나 손상된 품목이 있으 면 대리점 또는 현지 EIZO 판매점에 문의하십시오.

#### **참고**

• 향후 제품을 옮기거나 운송할 경우를 대비해 포장 박스와 포장재를 보관하실 것을 권장합니다.

- 모니터
- 전원 코드

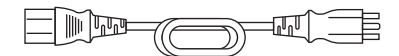

• 디지털 신호 케이블(DisplayPort - DisplayPort): PP300-V14 x 2

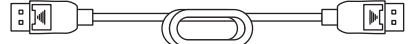

• 디지털 신호 케이블(HDMI® - HDMI): HH300PR x 1

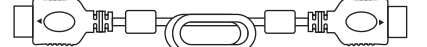

• USB 2.0 케이블(USB-A - USB-B): UU300 x 2

- USB-C 케이블(USB-C USB-C): CC150SS81G-5A x 1  $\Box$  ,  $\Box$ **TIME** ħ 77 F  $\overline{\pi}$
- EIZO LCD Utility Disk(CD-ROM)
- 사용 방법

#### **1.2.1 EIZO LCD Utility Disk**

<span id="page-17-1"></span>CD-ROM에는 다음 항목이 수록되어 있습니다. 소프트웨어 시작 절차나 파일 참조 절차는 디스크에 수록된 "Readme.txt"를 참조하십시오.

- Readme.txt 파일
- RadiCS LE 모니터 화질 조정 소프트웨어(Windows용)
- 사용 설명서
	- 이 모니터의 사용 설명서
	- 모니터 설치 설명서
	- RadiCS LE 사용 설명서
- 외부 크기

#### **1.2.2 RadiCS LE**

<span id="page-17-2"></span>RadiCS LE를 사용하면 다음 화질 조정 및 모니터 작동을 수행할 수 있습니다. 소프트웨어 또는 설정 절차에 대한 자세한 내용은 RadiCS LE 사용 설명서를 참조하십시오.

**화질 조정**

- 조정 실행
- 테스트 결과를 목록 형태로 표시하고 테스트 보고서 작성
- SelfCalibration target 및 실행 일정 설정

#### **모니터 작동**

- CAL 스위치 모드 전환
- 입력 신호 전환
- CAL Switch 모드를 화면의 일부에 지정하고 영상을 표시하는 기능(Point-and-Focus)
- PinP 보조 창 표시 또는 숨기기(Hide-and-Seek)
- USB 장치를 사용하는 PC 전환(Switch-and-Go)
- 절전 모드로 전환(Backlight Saver)
- 텍스트 모드로 설정된 경우 주변 조도에 맞춰 모니터 밝기를 자동으로 조정하는 기능 (Auto Brightness Control)

#### **주의**

• RadiCS LE의 사양은 예고 없이 변경될 수 있습니다. 최신 RadiCS LE 버전은 당사 웹 사이트에서 다운로드할 수 있습니다. [\(www.eizoglobal.com](https://www.eizoglobal.com))

#### **1.2.3 RadiCS LE를 사용하려면**

<span id="page-18-0"></span>RadiCS LE 설치 및 사용 방법에 대한 자세한 내용은 RadiCS LE 사용 설명서(CD-ROM에 있 음)를 참조하십시오.

RadiCS LE를 사용하는 경우 제공된 USB 케이블을 사용하여 모니터를 PC에 연결하십시오. 모니터 연결 방법에 대한 자세한 내용은 [2.2 케이블 연결 \[](#page-23-0)[}](#page-23-0) [24\]](#page-23-0)을 참조하십시오.

# <span id="page-19-0"></span>**1.3 각 부분의 명칭과 기능**

# **1.3.1 전면**

<span id="page-19-1"></span>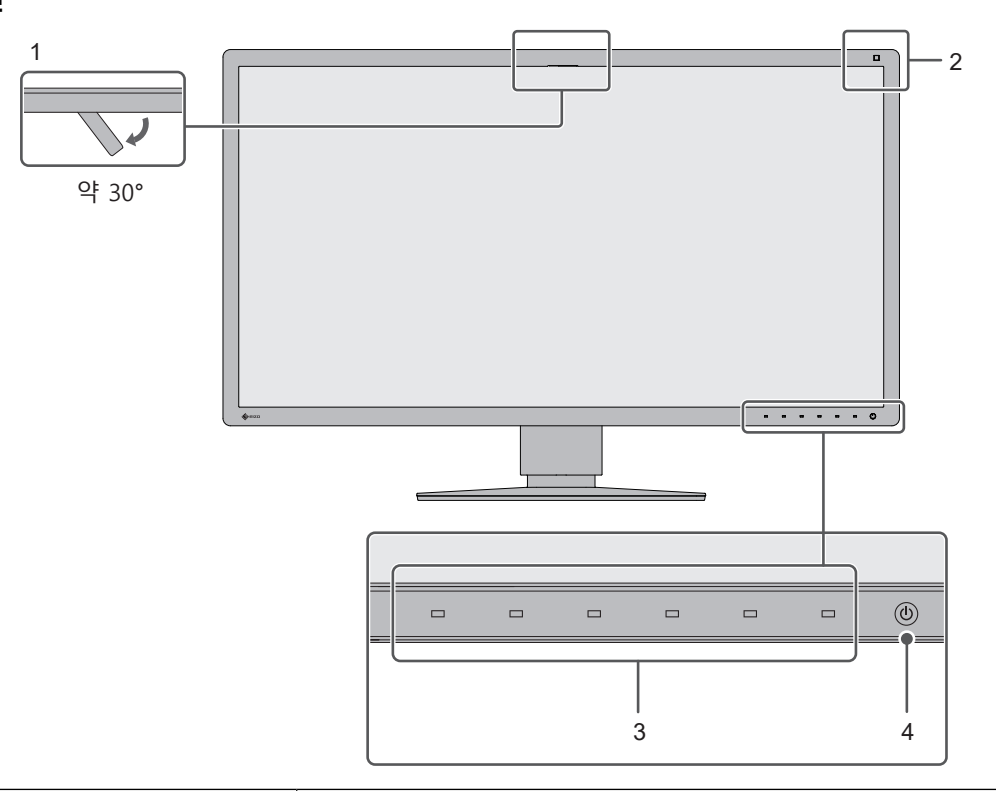

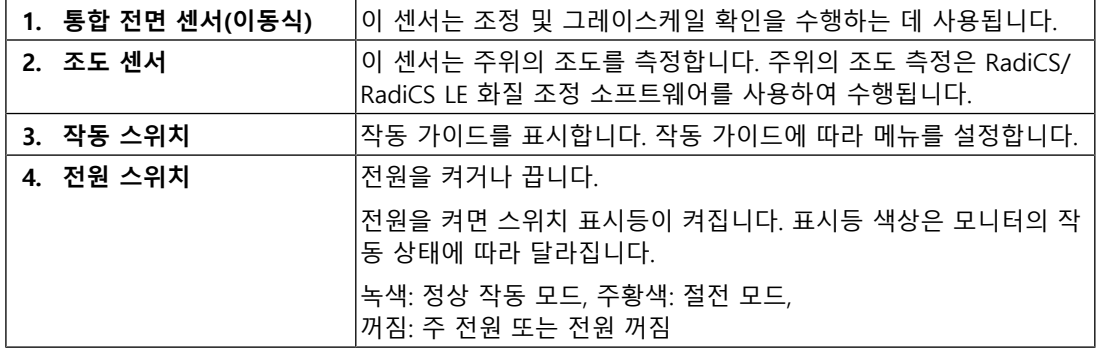

# **1.3.2 후면**

<span id="page-20-0"></span>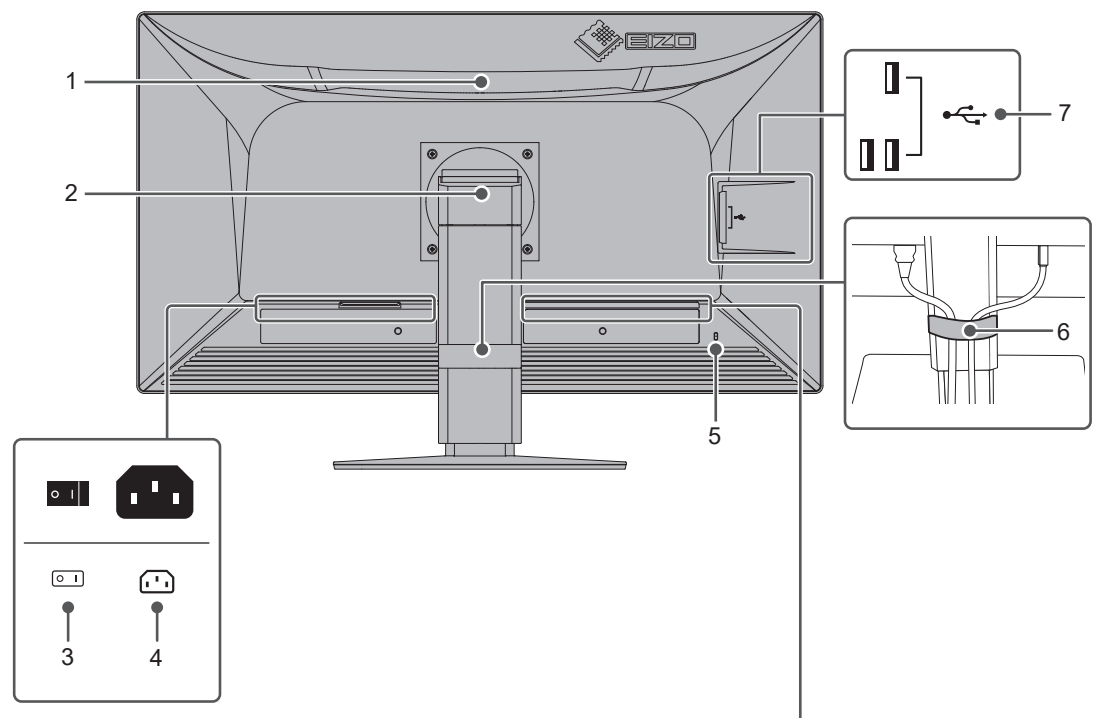

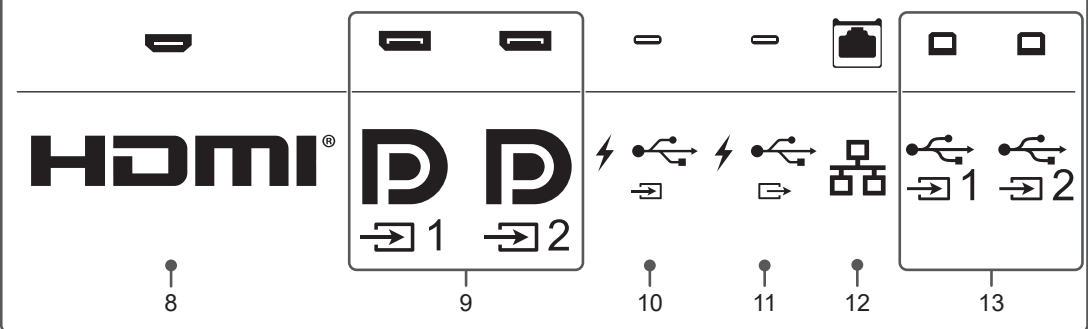

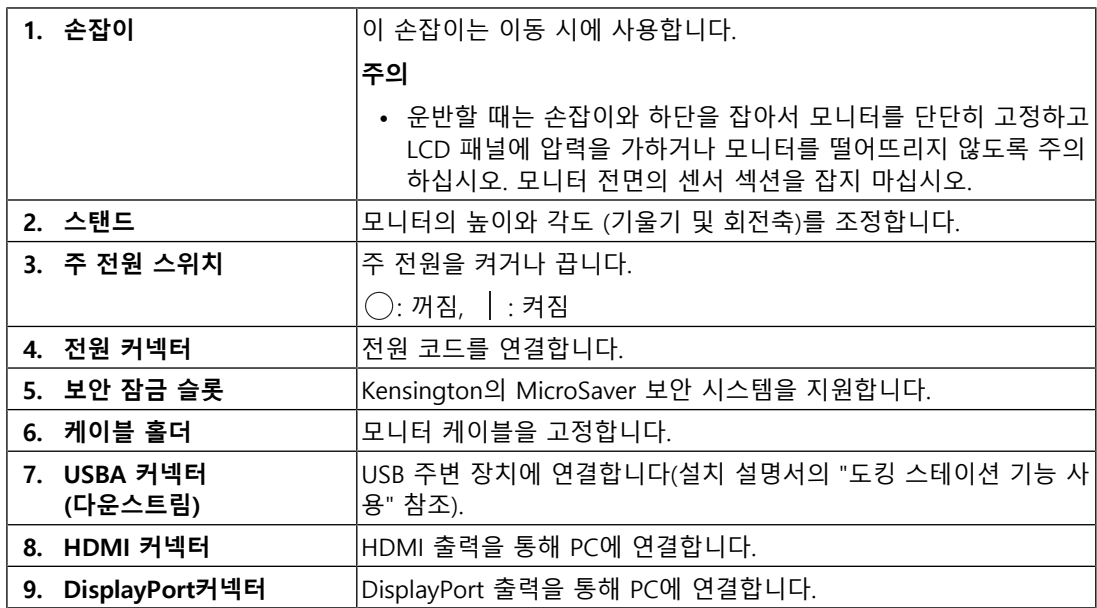

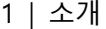

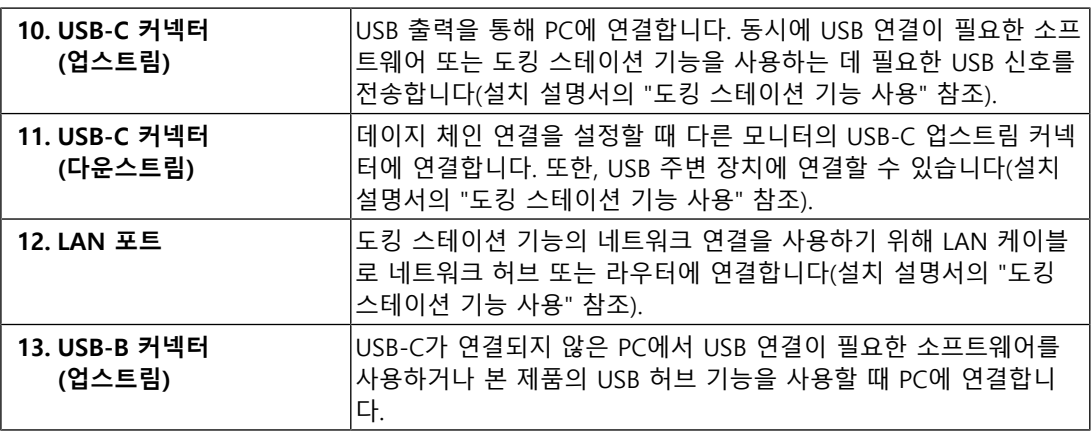

# <span id="page-22-0"></span>**2 설치/연결**

# **2.1 설치 전 주의사항**

<span id="page-22-1"></span>[주의사항 \[](#page-2-0)[}](#page-2-0) [3\]](#page-2-0)을 잘 읽고 항상 지침을 따르십시오.

래커로 코팅된 책상에 이 제품을 놓을 경우 고무 성분 때문에 색상이 스탠드 바닥에 달라붙 을 수 있습니다. 사용 전 책상의 표면을 확인하십시오.

#### **2.1.1 설치 조건**

<span id="page-22-2"></span>모니터를 랙에 설치할 경우 모니터 측면, 뒷면, 상단의 공간이 충분한지 확인하십시오.

#### **주의**

• 빛이 화면을 방해하지 않도록 모니터를 배치하십시오.

2 | 설치/연결

# <span id="page-23-0"></span>**2.2 케이블 연결**

#### **주의**

- 연결하기 전에 모니터, PC 및 주변 장치의 전원이 꺼져 있는지 확인하십시오.
- 사용 중인 모니터를 본 모니터로 교체하는 경우에는 [4.2 호환되는 해상도 \[](#page-34-0)▶ [35\]](#page-34-0) 를 참조하여 PC를 연결하기 전에 PC의 해상도 및 수직 스캔 주파수 설정을 본 모니터에서 사용할 수 있는 설 정으로 변경해 주십시오.
- 케이블을 삽입하기 어려운 경우 화면의 각도를 조정하십시오.
- 1. 신호 케이블을 연결합니다. 커넥터의 모양을 확인하고 케이블을 연결하십시오.

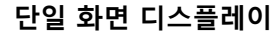

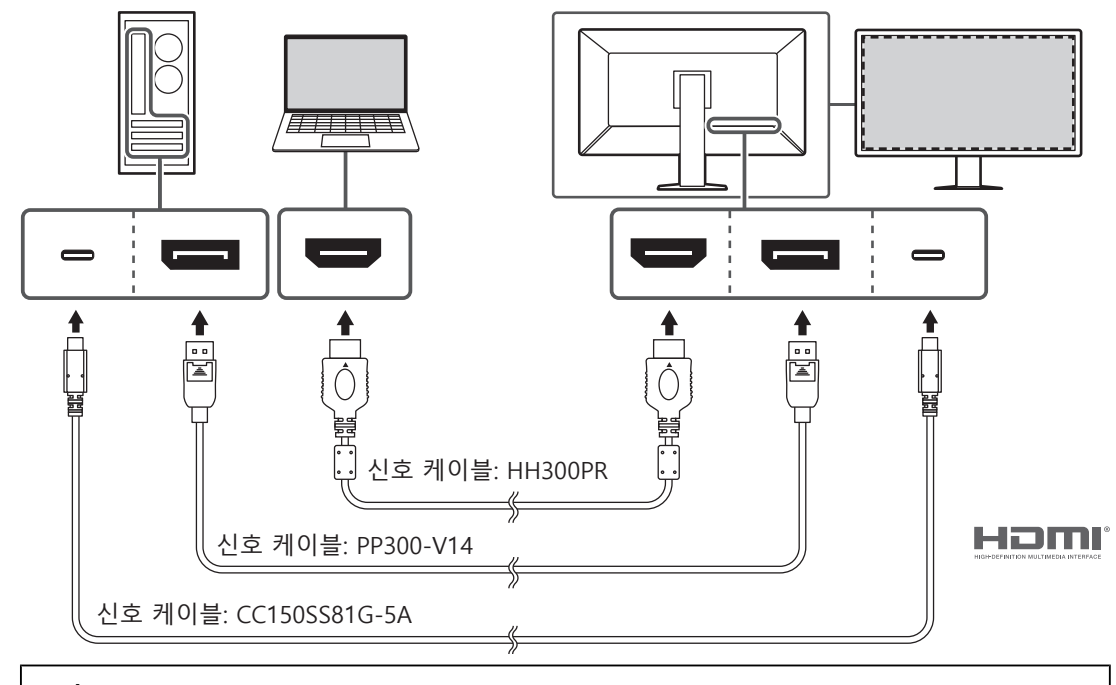

#### **주의**

- 출고 시 설정에서는 DisplayPort 1 커넥터의 신호가 표시됩니다. 다른 커넥터의 신호를 표시하려 면 입력 신호를 전환합니다(설치 매뉴얼의 "입력 신호 전환" 참조).
- HDMI 신호는 제한된 범위에서 표시될 수 있습니다.

**PbyP(DisplayPort 1/DisplayPort 2) 디스플레이**

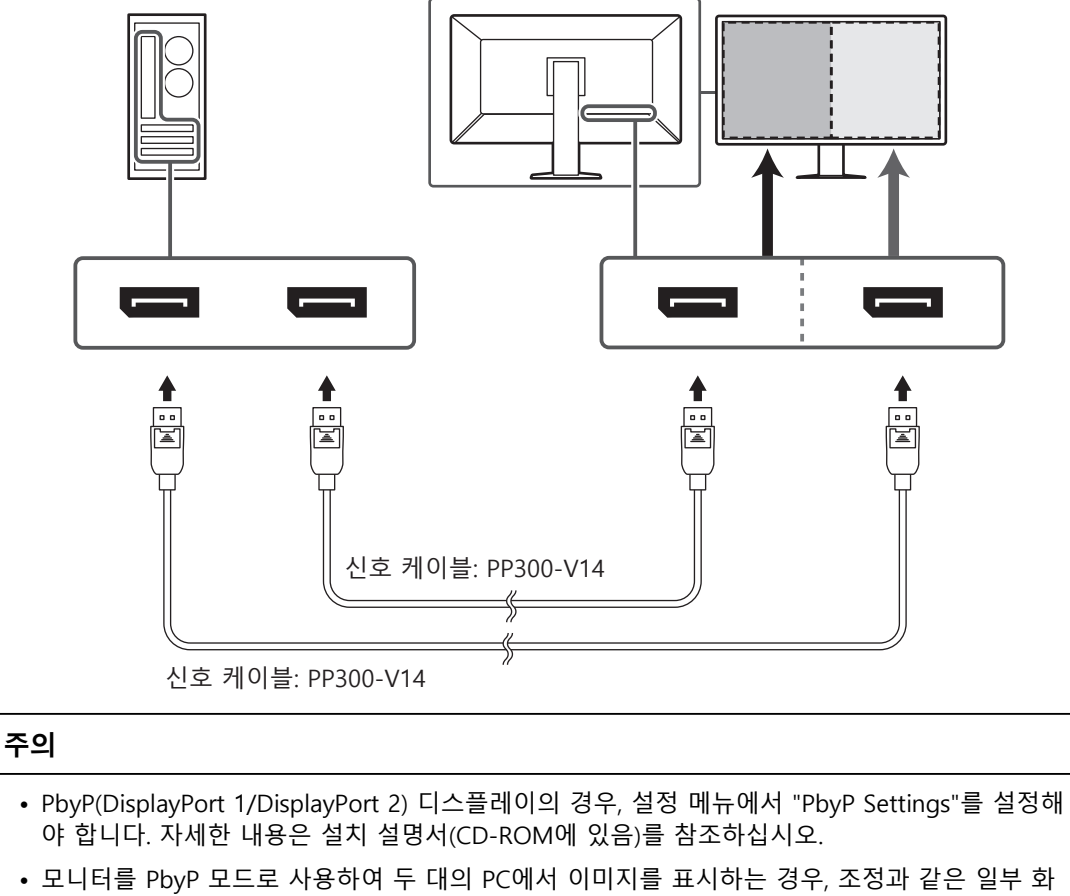

질 조정 기능의 사용이 제한될 수 있습니다.

#### **PbyP(단일 케이블 PbyP) 디스플레이**

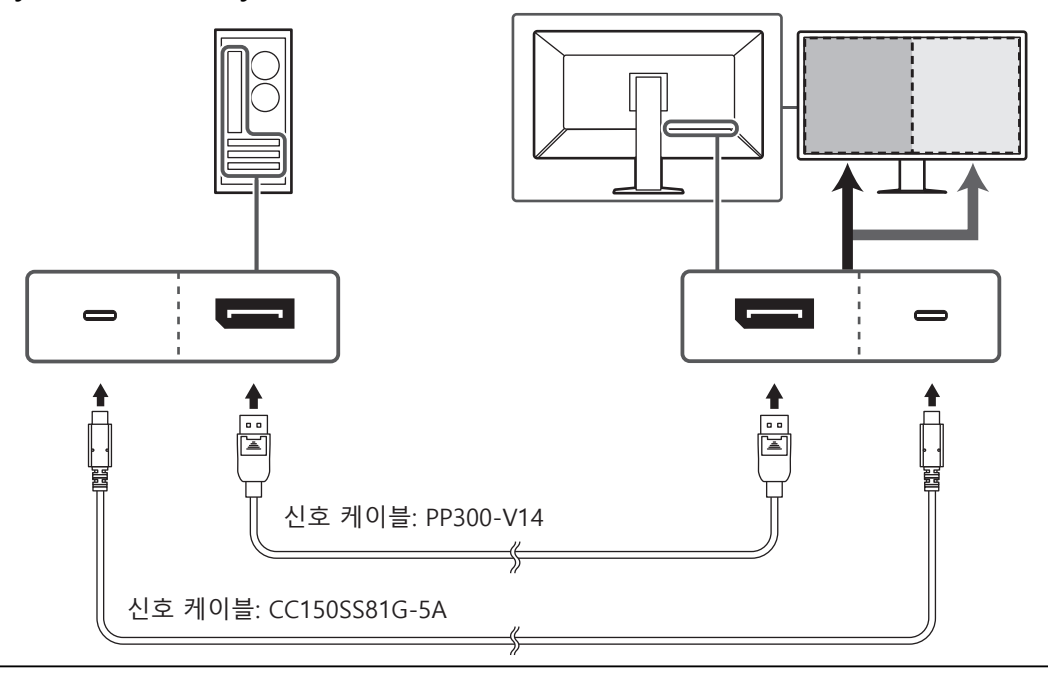

### **주의**

• PbyP(One Cable PbyP) 디스플레이의 경우, DisplayPort 1 커넥터 또는 USB-C 커넥터(업스트림: )에 연결합니다. 또한, 설정 메뉴에서 "PbyP Settings"를 설정해야 합니다. 자세한 내용은 설 치 설명서(CD-ROM에 있음)를 참조하십시오.

#### **PinP(보조 창) 디스플레이**

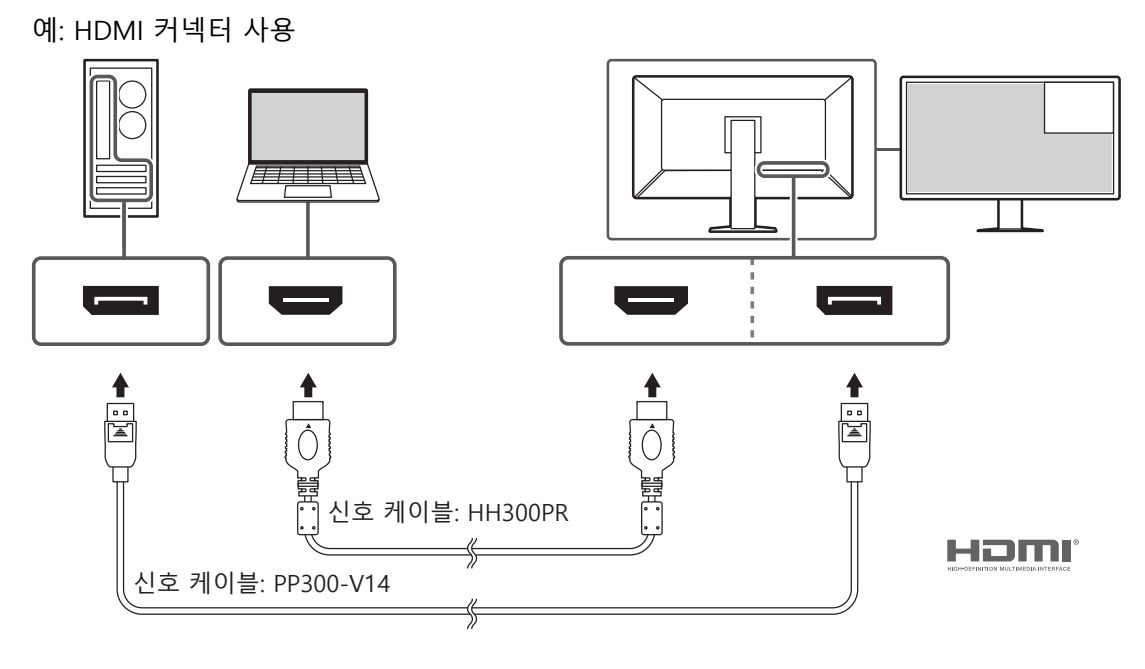

#### **주의**

- PinP(보조 창) 디스플레이의 경우, 설정 메뉴에서 "PinP Settings"를 설정해야 합니다. 자세한 내 용은 설치 설명서(CD-ROM에 있음)를 참조하십시오.
- HDMI 신호가 단일 화면 모드로 표시되면 PinP(보조 창) 기능을 사용할 수 없습니다.

#### **데이지 체인 연결을 사용하여 다른 모니터를 연결할 경우**

DisplayPort 1 커넥터 또는 USB-C 커넥터(업스트림:  $f^*$  )에 입력된 신호는 다른 모니터로 출력할 수 있습니다.

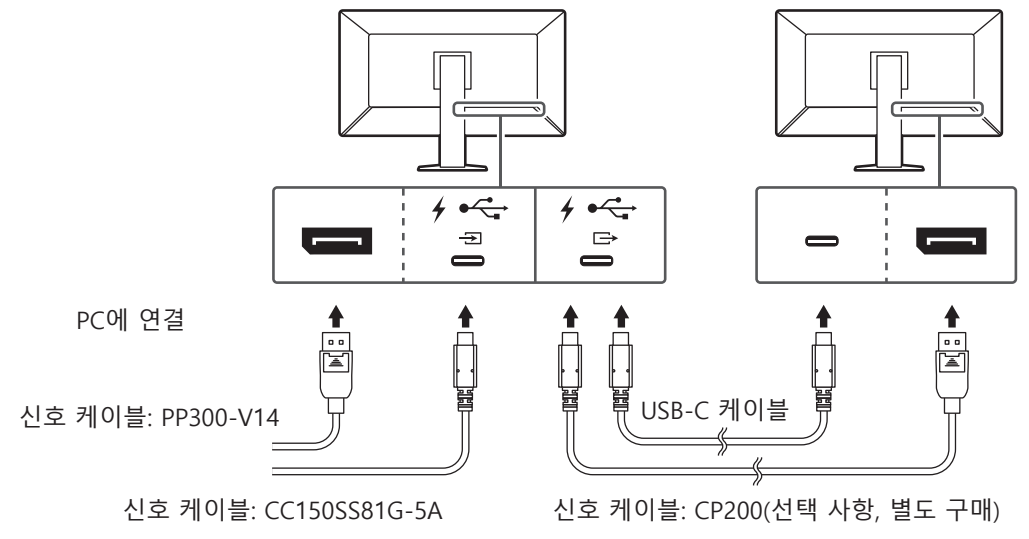

#### **주의**

• 데이지 체인 연결에 사용할 수 있는 모니터와 그래픽 보드에 대한 자세한 설명은 EIZO 웹 사이 트를 방문하십시오:

#### ([www.eizoglobal.com\)](https://www.eizoglobal.com)

- 데이지 체인 연결을 설정하려면, DisplayPort 1 커넥터 또는 USB-C 커넥터(업스트림:  $^{\prime}$  '  $_{\odot}^{\prime}$  ')에 연 결합니다. 또한, 관리자 설정 메뉴에서 "Daisy Chain"를 설정해야 합니다. 자세한 내용은 설치 설 명서(CD-ROM에 있음)를 참조하십시오.
- 출고 시 설정에서, 캡은 USB-C(다운스트림:  $f^{\leftarrow\leftarrow}_{\Box}$ )에 연결합니다. 사용 시 캡을 제거합니다.
- 2. 전원 코드를 모니터의 전원 커넥터와 콘센트에 꽂습니다. 전원 코드를 모니터에 완전히 꽂습니다.

3. USB-C 연결을 사용하지 않는 경우, RadiCS/RadiCS LE를 사용하거나 USB 장치(USB를 지원하는 주변 장치)를 모니터에 연결할 때 USB 2.0 케이블을 모니터의 USB-B 커넥터 와 PC의 USB-A 커넥터에 연결합니다.

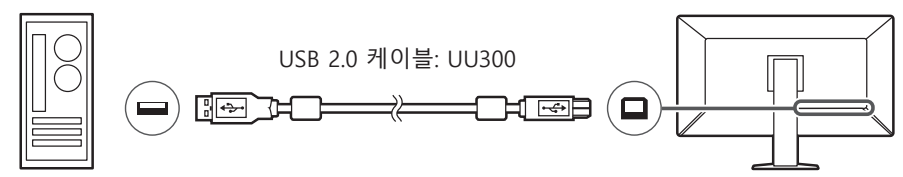

USB-C 연결을 사용하는 경우, RadiCS/RadiCS LE을 사용하거나 USB 장치(USB 연결 주 변 장치)를 모니터에 연결할 때 설정 메뉴의 "USB Selectio"을 "USB-C"로 설정합니다(설 치 설명서의 "USB 선택" 참조).

#### **주의**

- RadiCS/RadiCS LE가 설치된 PC에 모니터를 연결하는 경우, USB-B 1( ) 또는 USB-C(업스트림:  $\frac{1}{2}$ )에 연결합니다.
- USB-B 2( $\frac{C_1}{20}$ )를 사용할 때는 미리 캡을 제거합니다. 또한, 설정 메뉴에서 "USB selection" 설정을 변경합니다(설치 설명서의 "USB 선택" 참조).

### **2.3 전원 켜기**

<span id="page-27-0"></span>1. ①를 터치하여 모니터의 전원을 켭니다. 모니터의 전원 스위치 표시등이 녹색으로 켜집니다. 표시등이 켜지지 않으면 [3 화면이 표시되지 않는 문제 \[](#page-29-0)[}](#page-29-0) [30\]](#page-29-0)를 참조하십시오.

#### **참고**

- 모니터 전원이 꺼진 상태에서 (り를 제외한 작동 스위치를 터치하면 (!)가 깜박이기 시작하므로 전원 스위치의 위치를 알 수 있습니다.
- 2. PC를 켭니다. 화면 이미지가 나타납니다. 이미지가 나타나지 않으면 [3 화면이 표시되지 않는 문제 \[](#page-29-0)[}](#page-29-0) [30\]](#page-29-0)에서 추가 정보를 참조 하십시오.

#### **주의**

- 처음으로 연결하거나 연결 방법을 바꾸는 경우 해상도 및 디스플레이 비율과 같은 디스플레이 설정이 적절하지 않을 수 있습니다. PC 설정이 적절하게 구성되었는지 확인합니다.
- 절전을 위해서는 전원 버튼을 끄는 것이 좋습니다. 모니터를 사용하지 않는 경우에는 주 전원 공 급을 끄거나 전원 플러그를 분리하여 전원을 완전히 차단시킬 수 있습니다.

#### **참고**

- 밝기 감소를 지연시켜 모니터의 수명을 최대화하고 전원 소비량을 낮추려면 다음을 수행하십시 오.
	- PC 또는 모니터의 절전 기능을 사용하십시오.
	- 모니터 사용 후 모니터를 끄십시오.

# **2.4 화면 높이와 각도 조정**

<span id="page-28-0"></span>모니터의 상단과 하단 또는 왼쪽과 오른쪽 가장자리를 양손으로 잡고 화면 높이, 기울기 및 회전축을 작업하기에 가장 좋은 위치로 조정합니다.

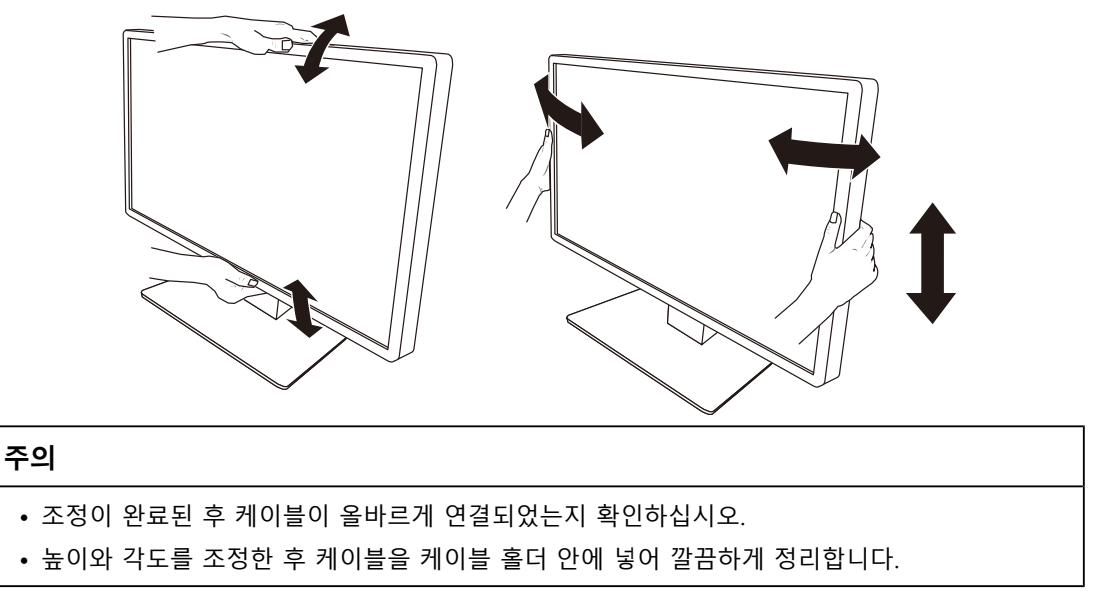

# <span id="page-29-0"></span>**3 화면이 표시되지 않는 문제**

# **전원 스위치 표시등이 켜지지 않습니다**

- 전원 코드가 올바르게 연결되어 있는지 확인합니다.
- 모니터 뒷면의 주 전원 스위치를 켭니다.
- (り을(를) 터치합니다.
- 모니터 뒷면의 주 전원 스위치를 껐다가 몇 분 후에 다시 켭니다.

# **전원 스위치 표시등 켜짐: 녹색**

- 설정 메뉴에서 "Brightness", "Contrast" 또는 "Gain"을 높입니다. 자세한 내용은 설치 설 명서(CD-ROM에 있음)를 참조하십시오.
- 모니터 뒷면의 주 전원 스위치를 껐다가 몇 분 후에 다시 켭니다.

# **전원 스위치 표시등 켜짐: 주황색**

- 입력 신호를 전환합니다. 자세한 내용은 설치 설명서(CD-ROM에 있음)를 참조하십시오.
- 마우스를 움직이거나 키보드의 아무 키나 누릅니다.
- PC가 켜져 있는지 확인합니다.
- 신호 케이블이 올바르게 연결되어 있는지 확인합니다. 신호 케이블을 해당 입력 신호의 커넥터에 연결합니다.
- 모니터 뒷면의 주 전원 스위치를 껐다가 다시 켭니다.

# **전원 스위치 표시등 깜박임: 주황색, 녹색**

• EIZO에서 지정한 신호 케이블을 사용하여 연결합니다. 그런 다음 모니터 뒷면의 주 전 원 스위치를 껐다가 몇 분 후에 다시 켭니다.

# **화면에 "No Signal" 메시지가 표시됨**

예:

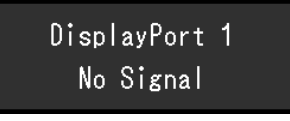

- 일부 PC는 전원을 켠 직후 신호를 출력하지 않기 때문에 위와 같은 메시지가 나타날 수 있습니다.
- PC가 켜져 있는지 확인합니다.
- 신호 케이블이 올바르게 연결되어 있는지 확인합니다. 신호 케이블을 해당 입력 신호의 커넥터에 연결합니다.
- USB-C(다운스트림: '≦ )는 데이지 체인 연결 출력에 사용됩니다. PC에 연결해도 화면 은 표시되지 않습니다.
- 입력 신호를 전환합니다. 자세한 내용은 설치 설명서(CD-ROM에 있음)를 참조하십시오.

• 모니터 뒷면의 주 전원 스위치를 껐다가 다시 켭니다.

# **화면에 "Signal Error" 메시지가 표시됨**

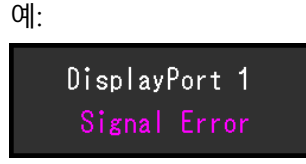

- PC가 모니터의 해상도 및 수직 스캔 주파수 요구사항을 충족하도록 설정되어 있는지 확 인합니다([4.2 호환되는 해상도 \[](#page-34-0)[}](#page-34-0) [35\]](#page-34-0) 참조).
- PC를 다시 시작합니다.
- 그래픽 보드의 유틸리티를 사용하여 적합한 설정을 선택합니다. 자세한 내용은 그래픽 보드의 사용 설명서를 참조하십시오.

# **화면에 "DP Unsupported" 메시지가 표시됨**

### $USB-C$ DP Unsupported

- 연결된 케이블이 EIZO에서 권장하는 신호 케이블인지 확인합니다.
- 연결된 장치의 USB-C가 비디오 신호 출력(DisplayPort Alt Mode)을 지원하는지 확인합 니다. 자세한 내용은 장치 제조업체에 문의하십시오.
- DisplayPort 케이블 또는 HDMI 케이블을 연결합니다.

# <span id="page-31-0"></span>**4 사양**

# <span id="page-31-1"></span>**4.1 사양 목록**

# **4.1.1 LCD 패널**

<span id="page-31-2"></span>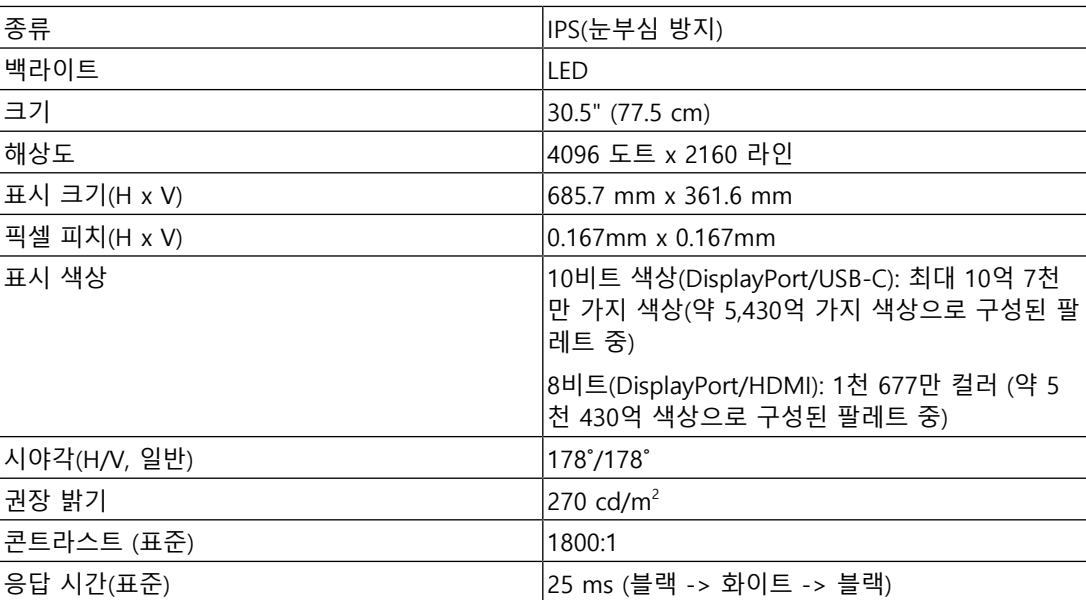

# **4.1.2 비디오 신호**

<span id="page-31-3"></span>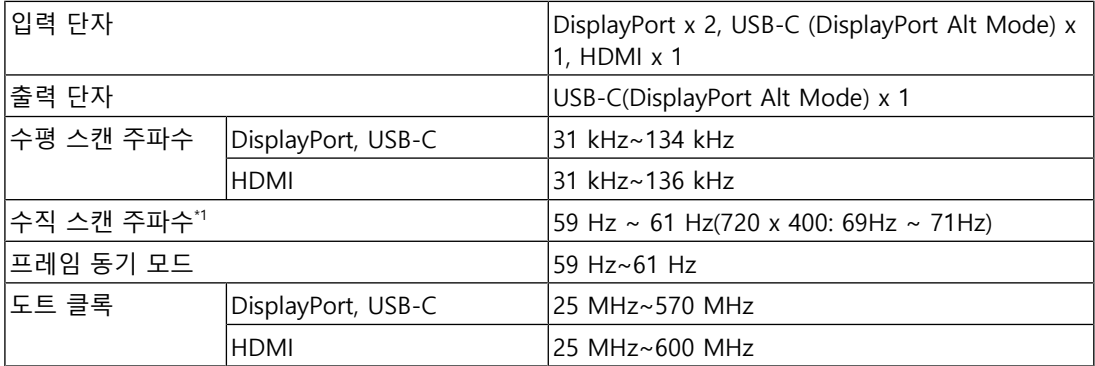

\*1 지원되는 수직 스캔 주파수는 해상도에 따라 다릅니다. 자세한 내용은 [4.2 호환되는 해상도](#page-34-0) [\[](#page-34-0)[}](#page-34-0) [35\]](#page-34-0)을 참조하십시오.

# **4.1.3 USB**

<span id="page-31-4"></span>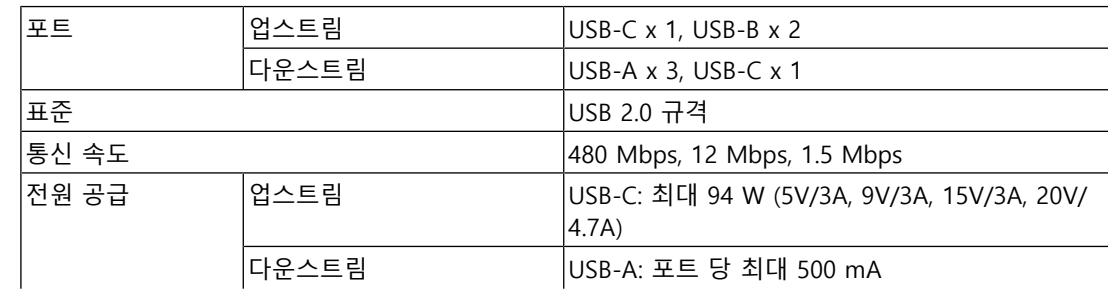

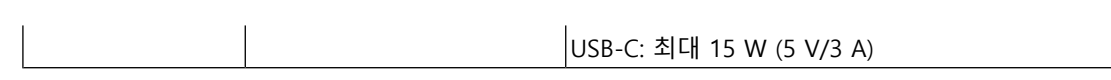

### **4.1.4 네트워크**

<span id="page-32-0"></span>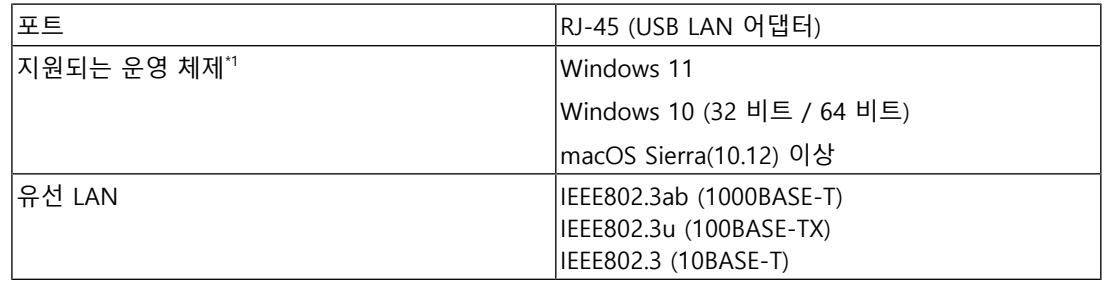

\*1 OS 공급업체의 지원이 종료될 시 EIZO 지원도 종료됩니다.

#### **4.1.5 전원**

<span id="page-32-1"></span>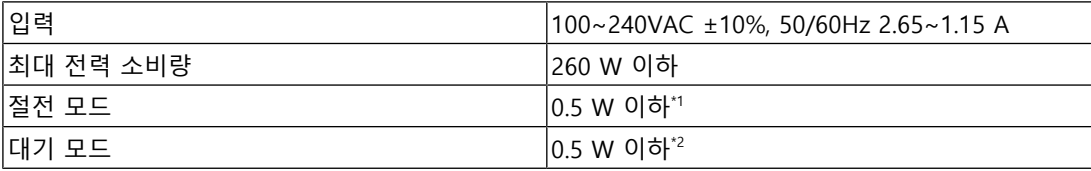

\*1 DisplayPort 가져오기를 사용할 때 USB 업스트림 포트가 연결되지 않는 경우, "DP Power Save": "On": "One Cable PbyP": "Off": "Daisy Chain" - "Output": "Off", 외부 부하가 연결되지 않음

\*2 USB 업스트림 포트가 연결되지 않는 경우, "DP Power Save": "On": "One Cable PbyP": "Off": "Daisy Chain" - "Output": "Off", 외부 부하가 연결되지 않음

# **4.1.6 물리적 사양**

<span id="page-32-2"></span>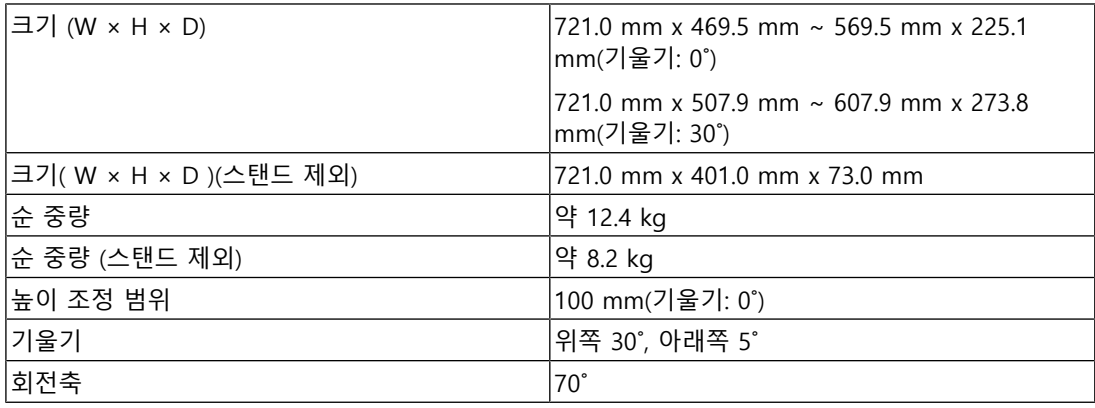

#### **4.1.7 작동 환경 요구 사항**

<span id="page-32-3"></span>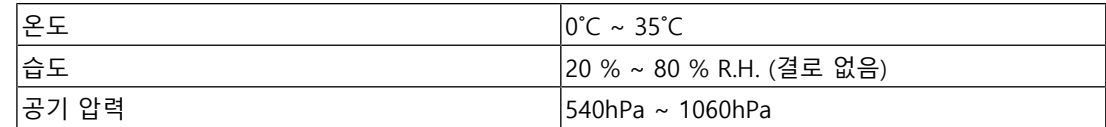

# **4.1.8 이동/보관 조건**

<span id="page-32-4"></span>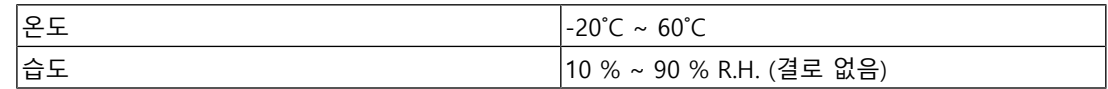

# 4 | 사양

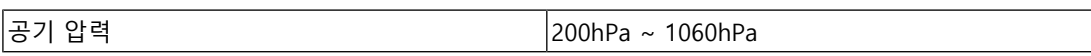

# **4.2 호환되는 해상도**

<span id="page-34-0"></span>모니터에서 지원하는 해상도는 다음과 같습니다.

✓: 지원, -: 미지원

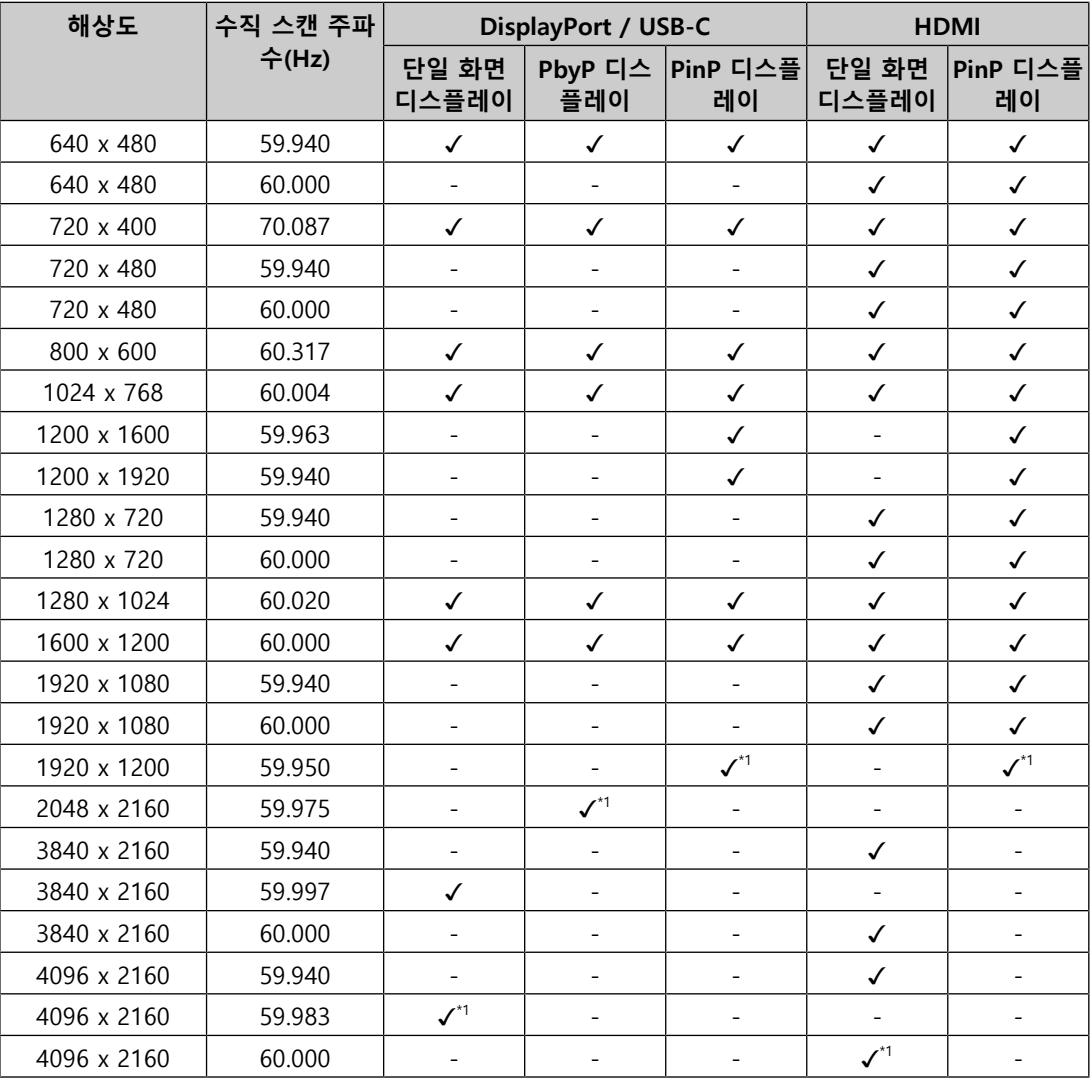

\*1 권장 해상도

# **4.3 액세서리**

<span id="page-34-1"></span>다음 액세서리는 별도로 구매하실 수 있습니다.

최신 호환 그래픽 보드에 대한 정보와 부속품 옵션에 대한 최신 정보는 Eizo 웹 사이트를 참 조하십시오.

([www.eizoglobal.com](https://www.eizoglobal.com))

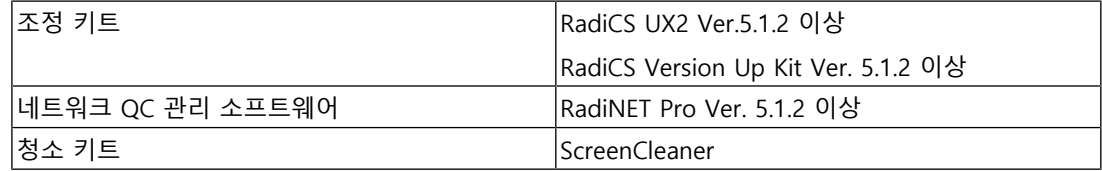

# 4 | 사양

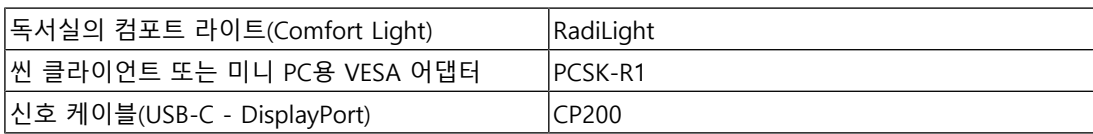

# <span id="page-36-1"></span>**의료 규격**

<span id="page-36-0"></span>**부록**

- 최종 시스템이 IEC60601-1-1 요구 사항을 준수한다는 것을 보증해야 합니다.
- 전원 공급 장치는 전자파를 방출할 수 있으며 , 이로 인해 모니터가 영향을 받거나 사용 이 제한되거나 오작동을 일으킬 수 있습니다. 이러한 영향이 미치지 않는 통제된 환경에 장비를 설치하십시오.

### <span id="page-36-2"></span>**장비 분류**

- 감전 보호 등급: 클래스 I
- EMC 등급: IEC60601-1-2 그룹 1 B 등급
- 의료 장치 분류(EU): 클래스 I
- 작동 모드: 연속
- IP 클래스: IPX0

# <span id="page-37-0"></span>**EMC 정보**

RadiForce MX317W은(는) 의료 영상을 올바르게 표시할 수 있습니다.

#### <span id="page-37-1"></span>**사용 환경**

RadiForce MX317W는 아래 명시된 환경용으로 제조되었습니다.

- 진료소, 병원 등 전문 보건의료시설 환경
- 거소, 주택 등 가정건강관리 환경에 해당하는 거주지

다음 환경은 RadiForce MX317W을(를) 사용하기에 적합하지 않습니다.

- 거주지가 아닌 가정건강관리 환경
- 전기 외과용 칼과 같은 고주파 수술 장비 부근
- 단파 치료 장비 부근
- MRI용 의료 장비 시스템의 RF 차폐실
- 차폐된 위치(특수 환경)
- 앰블런스 등 차량 내 설치
- 기타 특수 환경

#### **경고**

• RadiForce MX317W은(는) 설치 시 EMC에 대한 각별한 주의가 필요합니다. 이 문서의 EMC 정보 와 "주의사항" 섹션을 자세히 읽고 제품을 설치 및 작동할 때 다음 지침을 준수해야 합니다.

### **경고**

• RadiForce MX317W을(를) 다른 장비 부근이나 다른 장비와 겹쳐 놓은 상태로 사용하면 안 됩니 다. 인접한 상태 또는 겹쳐 놓은 상태로 사용해야 하는 경우에는 사용하려는 구성에서 장비나 시 스템을 관찰하여 정상적으로 작동하는지 확인해야 합니다.

#### ∕ <u>/</u>∖ 경고

• 휴대용 RF 통신 장비를 사용하는 경우 케이블 등 RadiForce MX317W의 모든 부품으로부터 30cm(12인치) 이상의 이격 거리를 유지하십시오. 그렇지 않으면, 장비의 성능이 저하될 수 있습 니다.

# **경고**

• 추가 장비를 신호 입력 부분이나 신호 출력 부분에 연결하여 의료 시스템을 구성하는 사람은 시 스템이 IEC60601-1-2 요구 사항을 준수하도록 할 책임이 있습니다.

#### <u> ⁄</u>∖∖ 경고

• RadiForce MX317W을(를) 사용하는 도중에 신호 입력/출력 커넥터를 만지지 마십시오. 표시된 이미지에 영향을 미칠 수 있습니다.

#### **경고**

• 제품에 연결되었거나 EIZO에서 권장하는 케이블을 사용해야 합니다.

EIZO에서 이 장비에 대해 권장하는 케이블이 아닌 다른 케이블을 사용하면 이 장비의 전자파 방 출량이 증가하거나 전자기 내성이 감소하고 장비가 올바르게 작동하지 않을 수도 있습니다.

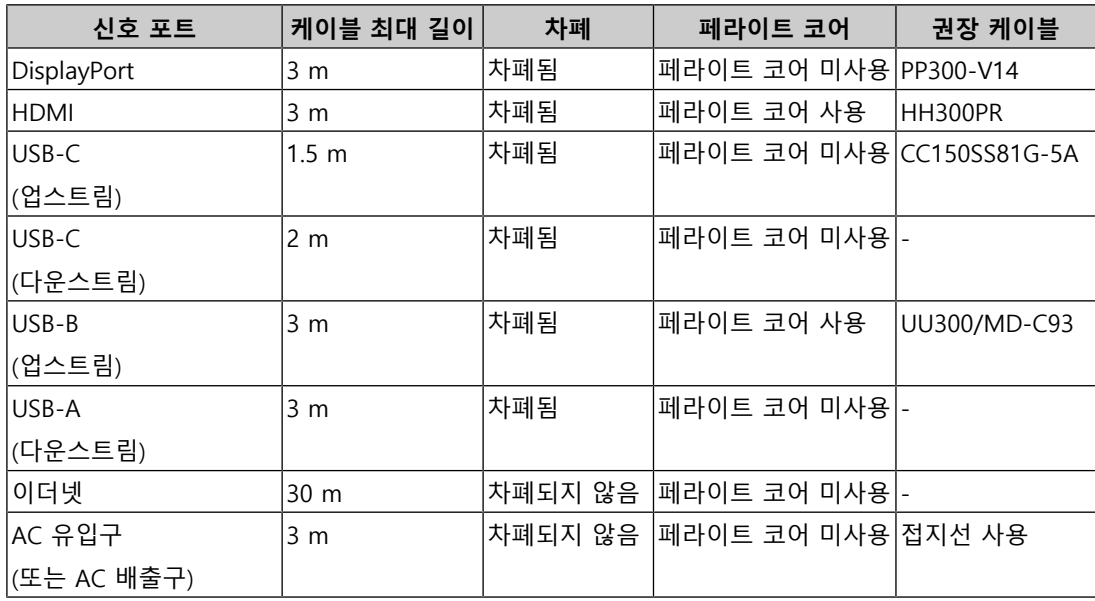

# <span id="page-38-0"></span>**기술 설명**

### **전자파 방출**

RadiForce MX317W은(는) 아래 명시된 전자파 환경용으로 제조되었습니다. RadiForce MX317W의 고객이나 사용자는 해당 환경에서 장치를 사용해야 합니다.

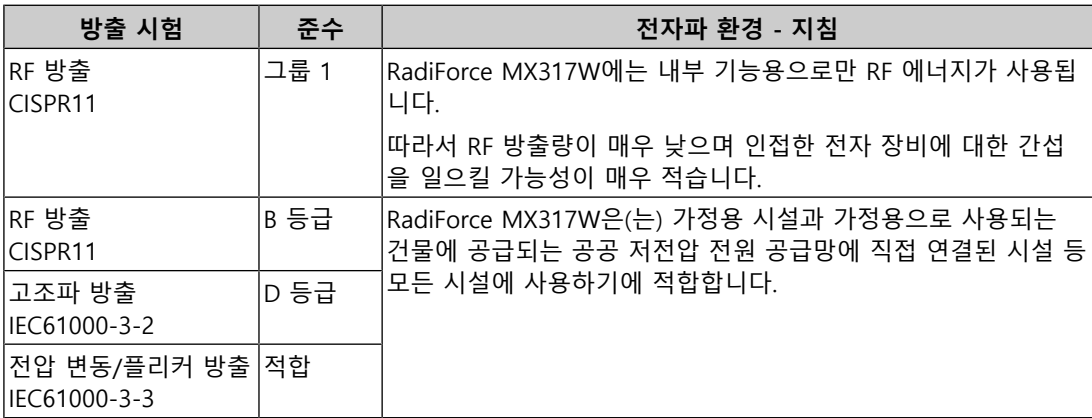

#### **전자파 내성**

RadiForce MX317W은(는) IEC60601-1-2에 지정된 전문 보건의료시설 환경 및 가정건강관 리 환경에 대한 시험 요건(T)에 따라 다음 적합성 수준(C)에서 시험을 실시했습니다. RadiForce MX317W의 고객이나 사용자는 해당 환경에서 장치를 사용해야 합니다.

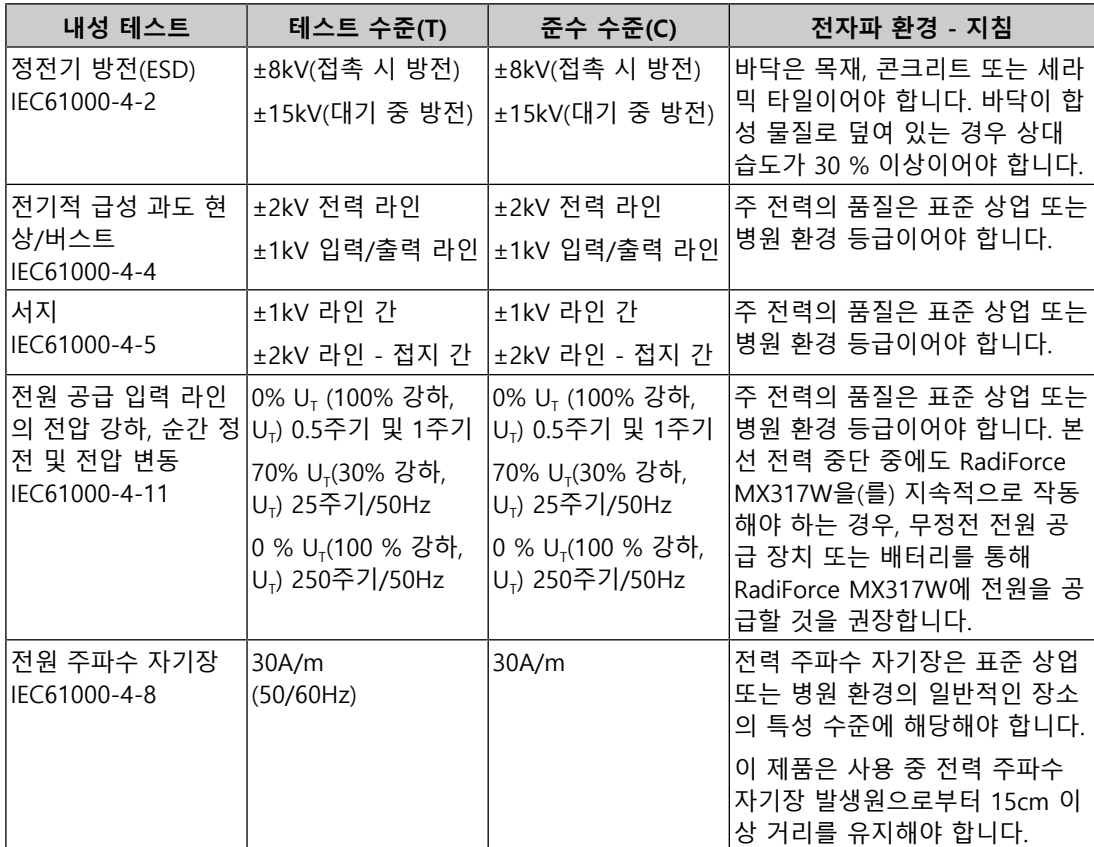

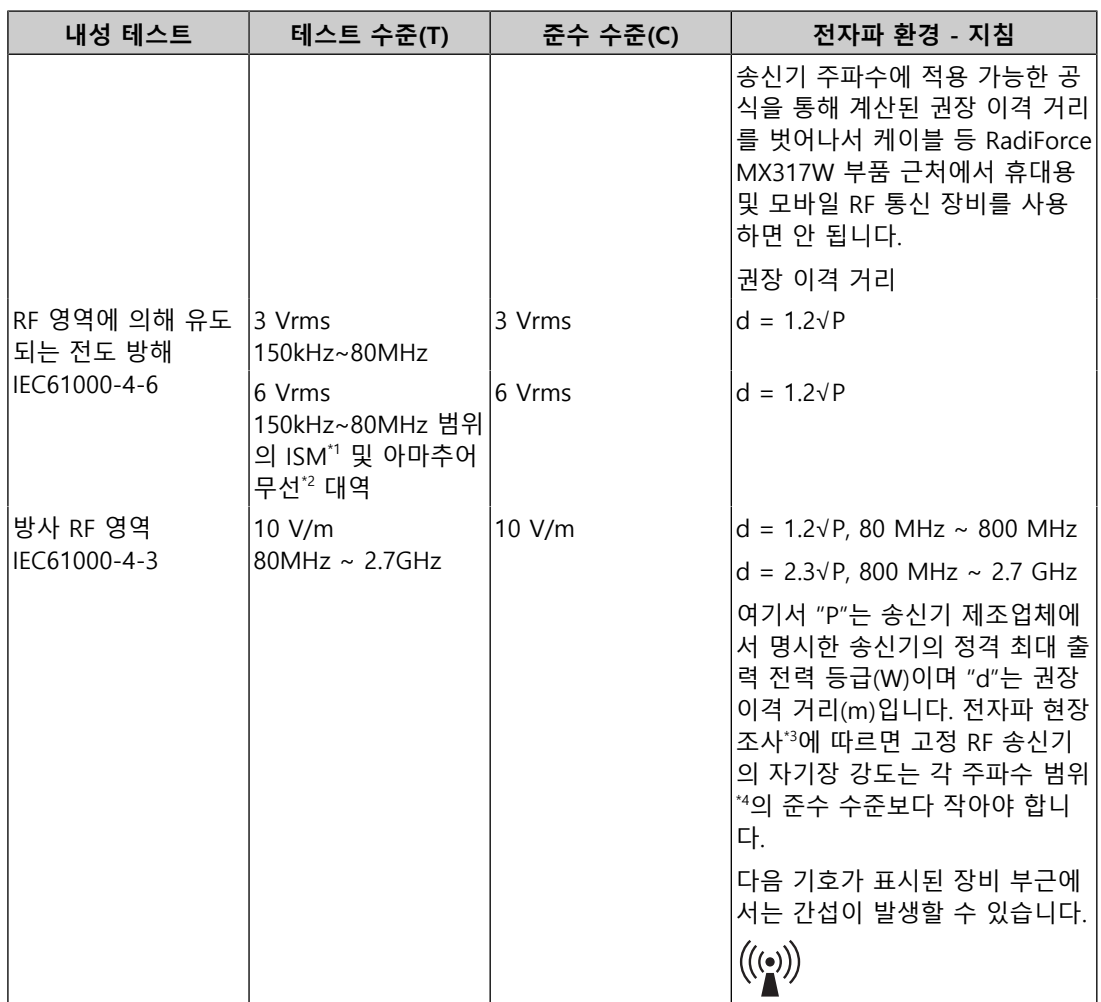

#### **참고**

• U<sub>r</sub>는 테스트 수준을 적용하기 전 a.c. 본선 전압을 말합니다.

• 80MHz 및 800MHz에서는 더 큰 주파수 범위가 적용됩니다.

- RF 영역 또는 방사 RF 영역에 의해 유도되는 전도 방해에 관한 이러한 지침은 일부 상황에는 적 용되지 않을 수도 있습니다. 전자기 전파는 구조물, 물체 및 사람에 의한 흡수와 반사에 영향을 받습니다.
- \*1 150kHz~80MHz 범위의 ISM(산업, 과학, 의료용 전파응용설비) 대역은 6.765MHz~6.795MHz, 13.553MHz~13.567MHz, 26.957MHz~27.283MHz 및 40.66MHz~40.70MHz입니다.
- \*2 0.15 MHz~80 MHz 아마추어 무선 대역은 1.8 MHz~2.0 MHz, 3.5 MHz~4.0 MHz, 5.3 MHz~5.4 MHz, 7 MHz~7.3 MHz, 10.1 MHz~10.15 MHz, 14 MHz~14.2 MHz, 18.07 MHz~18.17 MHz, 21.0 MHz~21.4 MHz, 24.89 MHz~24.99 MHz, 28.0 MHz~29.7 MHz, 50.0 MHz~54.0 MHz입니다.
- $*3$  무선 전화(휴대폰/무선 전화)와 육상 이동 무선, 아마추어 무선, AM 및 FM 라디오 방송 및 TV 방 송 기지국 등 고정 송신기로부터의 자기장 강도는 이론적으로 정확하게 예측할 수 없습니다. 고정 RF 수신기로 인한 전자파 환경을 평가하려면 전자파 현장 조사를 고려해야 합니다. RadiForce MX317W이(가) 사용되는 장소에서 측정된 자기장 강도가 위의 해당하는 RF 적합성 레벨을 초과 할 경우 RadiForce MX317W을(를) 관찰하여 정상적으로 작동하는지 확인해야 합니다. 이상 작동 이 관찰될 경우 RadiForce MX317W의 방향이나 위치를 변경하는 등 추가적인 조치를 취해야 할 수 있습니다.

\*4 주파수 범위 150kHz~80MHz를 벗어나는 경우 자기장 강도는 3V/m 이하여야 합니다.

#### **휴대용 또는 이동 RF 통신 장비와 RadiForce MX317W 간 권장 이격 거리**

RadiForce MX317W은(는) 방사성 RF 장애가 제어되는 전자파 환경에서 사용해야 합니다. RadiForce MX317W의 고객이나 사용자는 휴대용 및 이동 RF 통신 장비(송신기)와 RadiForce MX317W 간의 최소 거리(30cm)를 유지하여 전자파 간섭을 억제할 수 있습니다. RadiForce MX317W은(는) 다음 RF 통신 서비스에서 근접 전자기장에 대한 내성에 필요한 시험 레벨(T)에 대해 다음 적합성 레벨(C)에서 시험을 실시했습니다.

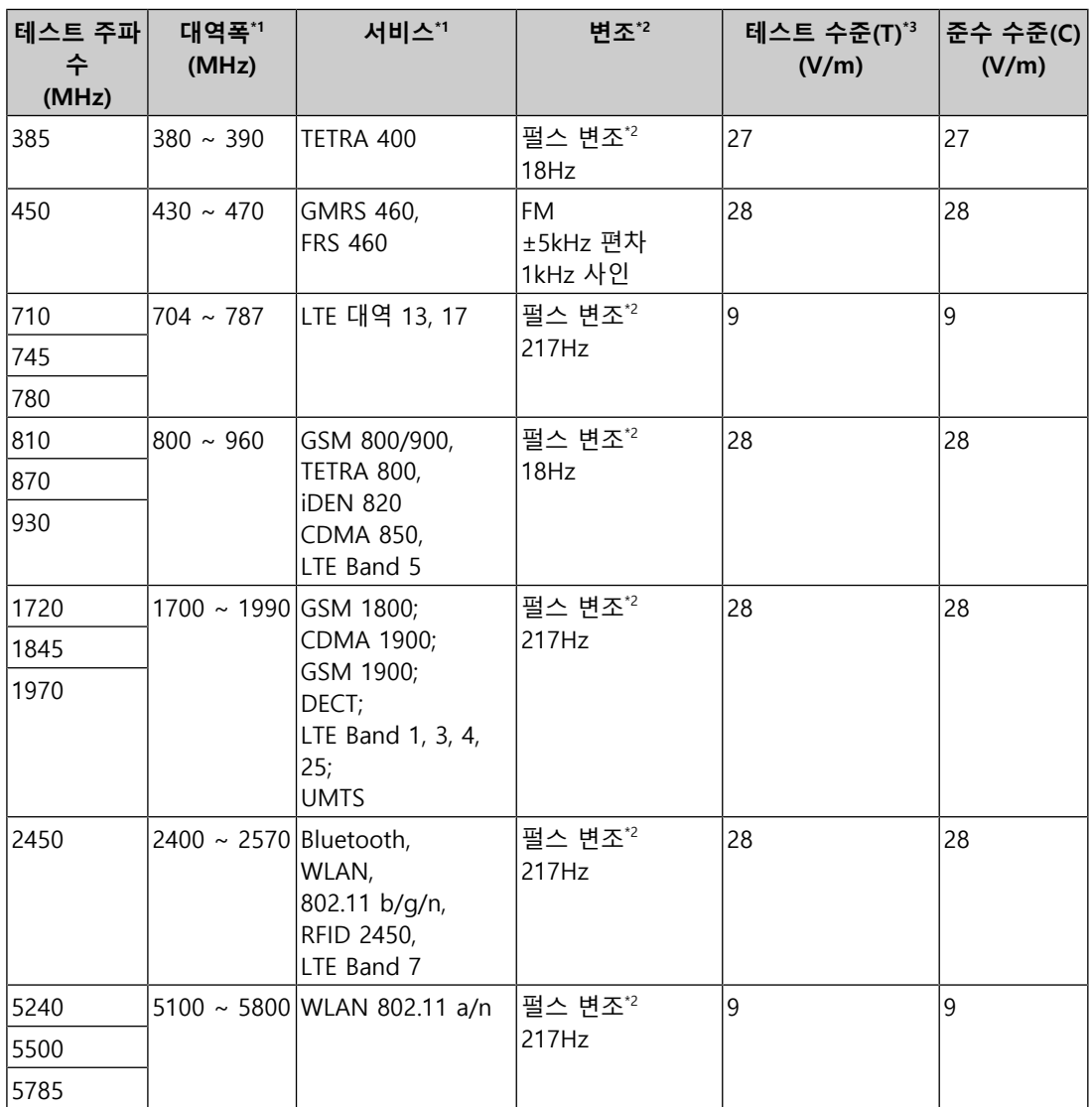

\*1 일부 서비스의 경우 업링크 주파수만 포함됩니다.

\*2 반송파는 50 % 듀티 사이클 구형파 신호를 사용하여 변조됩니다.

 $*3$  테스트 수준은 최대 전력 및 30cm의 이격 거리로 계산되었습니다.

RadiForce MX317W의 고객이나 사용자는 RF 송신기와 RadiForce MX317W 간에 최소 거리 (15cm)를 유지하여 근접 자기장으로 인한 간섭을 억제할 수 있습니다. RadiForce MX317W 은(는) 근접 자기장 내성에 대해 요구되는 테스트 수준(T)에 따라 다음 준수 수준(C)에서 테 스트되었습니다.

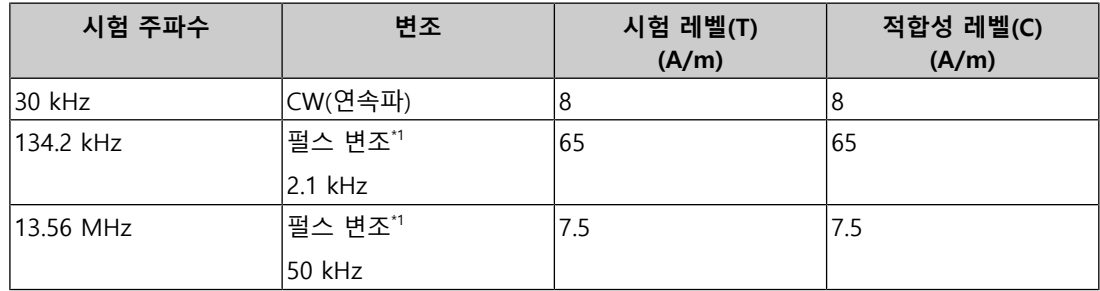

\*1 반송파는 50 % 듀티 사이클 구형파 신호를 사용하여 변조됩니다.

기타 휴대용 및 이동 RF 통신 장비(송신기)의 경우, 휴대용 및 이동 RF 통신 장비(송신기)와 RadiForce MX317W 간의 최소 거리는 통신 장비의 최대 출력 전력에 따라 아래와 같이 권 장됩니다.

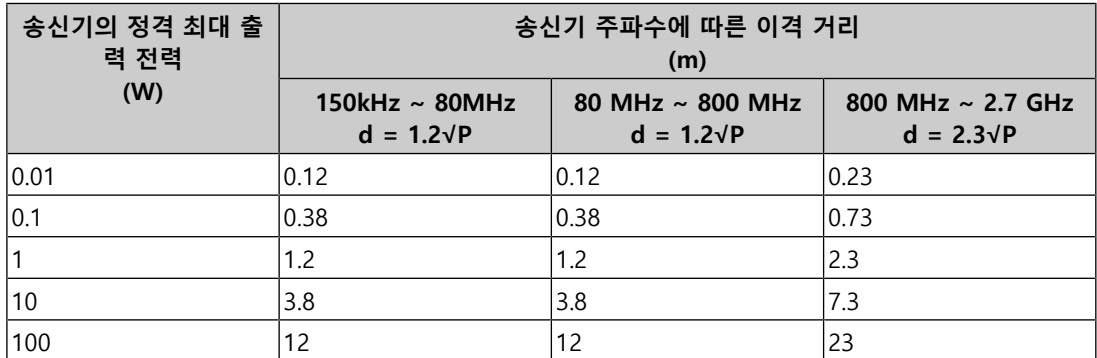

송신기의 정격 최대 출력 전력이 위에 해당하지 않는 경우 권장 이격 거리 "d"(m)는 송신기 주파수에 적용 가능한 공식을 사용하여 예상할 수 있습니다. 이 공식에서 "P"는 송신기 제조 업체가 명시한 송신기 전력(W)의 정격 최대 출력 전력입니다.

#### **참고**

- 80MHz 및 800MHz에서는 더 큰 주파수 범위에 대한 이격 거리가 적용되어야 합니다.
- RF 영역 또는 방사 RF 영역에 의해 유도되는 전도 방해에 관한 이러한 지침은 일부 상황에는 적 용되지 않을 수도 있습니다. 전자기 전파는 구조물, 물체 및 사람에 의한 흡수와 반사에 영향을 받습니다.

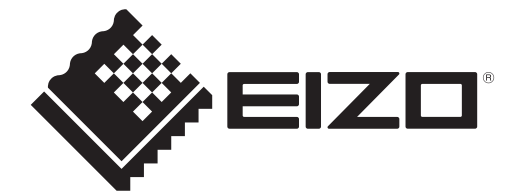

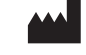

EIZO Corporation **ANDITIANA SHOTASHI NGC 2013**<br>153 Shimokashiwano, Hakusan, Ishikawa 924-8566 Japan

EC REP **EIZO GmbH** Carl-Benz-Straße 3, 76761 Rülzheim, Germany

艺卓显像技术(苏州)有限公司 中国苏州市苏州工业园区展业路8号中新科技工业坊5B

#### EIZO Limited UK Responsible Person

1 Queens Square, Ascot Business Park, Lyndhurst Road, Ascot, Berkshire, SL5 9FE, UK

# **EIZO AG**

CH REP Moosacherstrasse 6, Au, CH-8820 Wädenswil, Switzerland

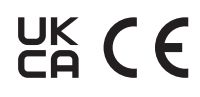

00N0N404AZ IFU-MX317W

Copyright © 2023 EIZO Corporation. All rights reserved. 1st Edition – September 20th, 2023